DIPLOMADO DE PROFUNDIZACION CISCO CCNP SOLUCIÓN DE DOS ESCENARIOS PRESENTES EN ENTORNOS CORPORATIVOS BAJO EL USO DE TECNOLOGÍA CISCO

JOSE DANIEL PAIBA ABAUNZA

UNIVERSIDAD NACIONAL ABIERTA Y A DISTANCIA - UNAD ESCUELA DE CIENCIAS BÁSICAS, TECNOLOGÍA E INGENIERÍA - ECBTI INGENIERÍA ELECTRONICA BOGOTA 2021

## DIPLOMADO DE PROFUNDIZACION CISCO CCNP SOLUCIÓN DE DOS ESCENARIOS PRESENTES EN ENTORNOS CORPORATIVOS BAJO EL USO DE TECNOLOGÍA CISCO

JOSE DANIEL PAIBA ABAUNZA

Diplomado de opción de grado presentado para optar el título de INGENIERAELECTRONICA

> DIRECTOR: MSc. GERARDO GRANADOS ACUÑA

UNIVERSIDAD NACIONAL ABIERTA Y A DISTANCIA - UNAD ESCUELA DE CIENCIAS BÁSICAS, TECNOLOGÍA E INGENIERÍA - ECBTI INGENIERÍA ELECTRONICA BOGOTA 2021

NOTA DE ACEPTACIÓN

Firma del Presidente del Jurado

Firma del Jurado

Firma del Jurado

BOGOTA D.C, 18 de Julio de 2021

## AGRADECIMIENTOS

<span id="page-3-0"></span>Agradezco a Dios por permitirme continuar en pie de lucha para poder lograr mis objetivos y proyectos de vida a la universidad por darme las herramientas en la Ingeniera Electrónica; a mi madre Esperanza y a mi padre por su apoyo emocional y personal en el logro de cada objetivo trazado durante mi vida y mi carrera profesional y personal a mis padres que mis logros son gracias a ellos, especialmente a mis hijos Mateo, Sara y mi esposa Daniela motivo inspirador de mi vida que nunca me deja desfallecer ante los obstáculos presentados.

A todos mis profesores de la escuela de Ingeniería de la Universidad Nacional Abierta y a Distancia UNAD y a la universidad que fueron guía en el transcurrir del desarrollo de mi carrera transmitiendo sus conocimientos que me permiten hoy consolidarlos en el desarrollo de este trabajo.

# **CONTENIDO**

<span id="page-4-0"></span>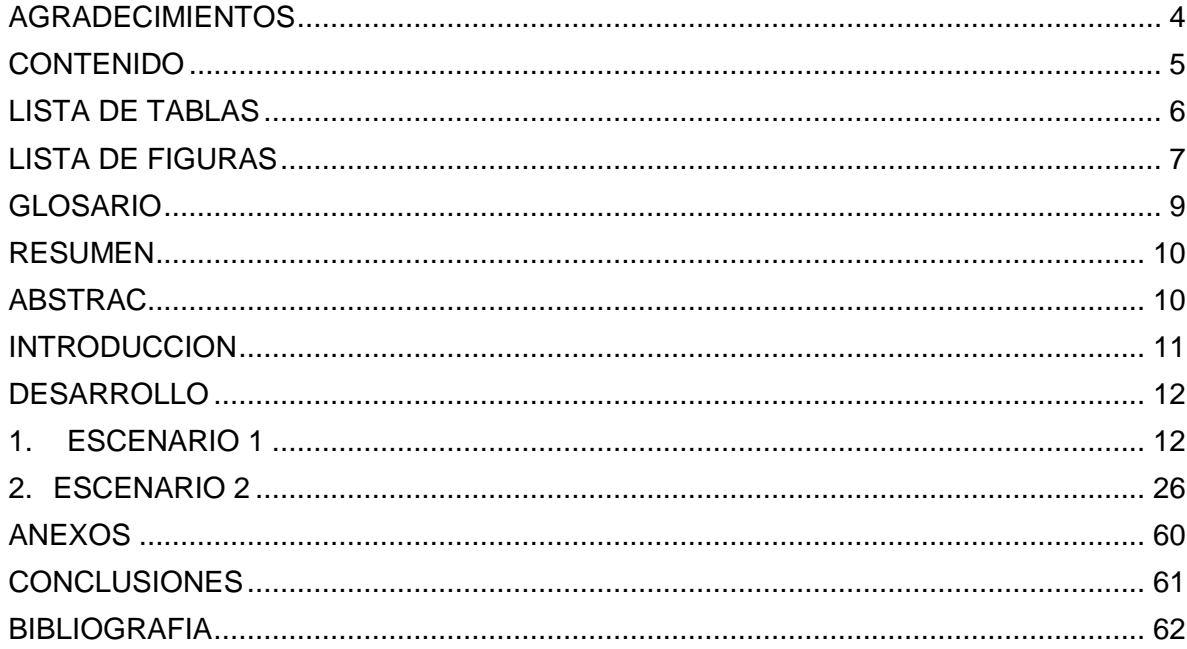

# LISTA DE TABLAS

<span id="page-5-0"></span>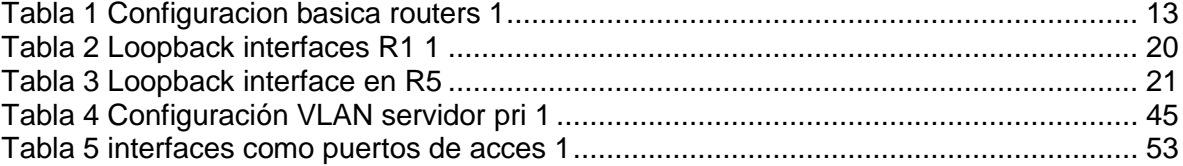

# **LISTA DE FIGURAS**

<span id="page-6-0"></span>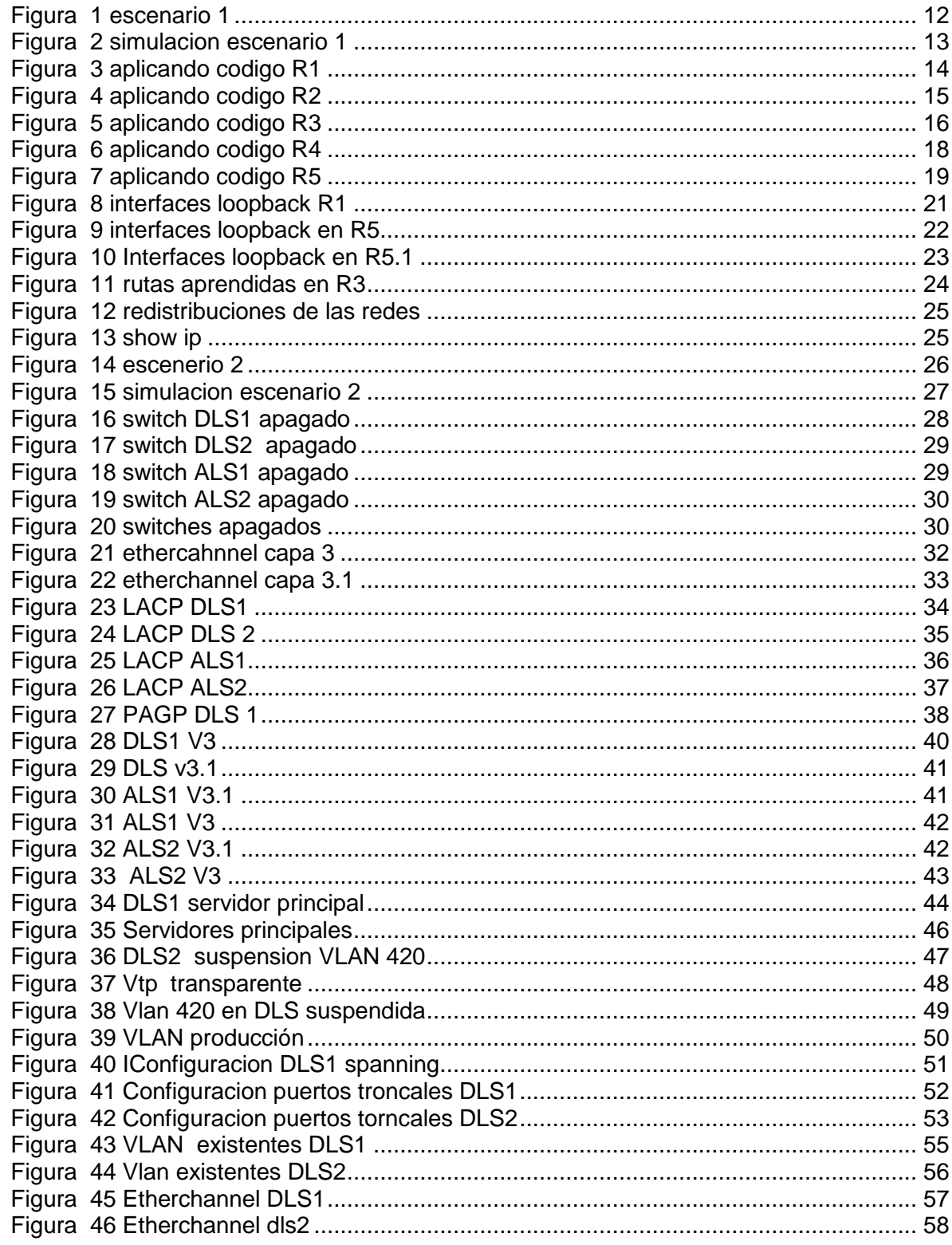

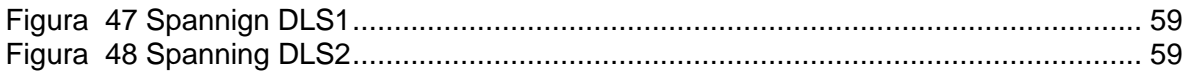

### GLOSARIO

<span id="page-8-0"></span>ISO: Organización internacional para estandarización (ISO, International Organization for Standardization). Una organización internacional que desarrolla y promueve estándares de operación entre redes en todo el mundo.

VPN: (Virtual Private Network/Red Privada Virtual). Una conexión IP entre dos sitios sobre una red pública IP que tiene su tráfico de carga útil codificada de manera que sólo los nodos fuente y destino pueden descifrar los paquetes de tráfico. Una VPN permite a una red públicamente accesible sera usada para transmisiones de datos altamente confidenciales, dinámicas y seguras.

WAN: Una red que interconecta recursos de computadoras que están geográficamente ampliamente separadas (usualmente a más de 100 km). Esto incluye pueblos, ciudades, estados y condados. Un WAN cubre generalmente un área mayor que 5 millas (8 km) y puede considerarse que consiste en una colección de LAN.

OSPF: probablemente el protocolo IGP más utilizado en redes grandes; IS-IS, otro protocolo de encaminamiento dinámico de enlace-estado, es más común en grandes proveedores de servicios. Como sucesor natural de RIP, acepta VLSM y CIDR desde su inicio. A lo largo del tiempo, se han ido creando nuevas versiones, como OSPFv3 que soporta IPv6 o las extensiones multidifusión para OSPF (MOSPF), aunque no están demasiado extendidas.

DIRECCIÓN IPV6: Una dirección IP con base en IPv6. Una dirección IPv6 consiste en 128 bits y tiene 4000 millones X 4000 millones de veces el tamaño del espacio de dirección IPv4 (2128 vs. 232). A diferencia de las direcciones IPv4, las direcciones IPv6 usan dos puntos como delimitador (en vez de una notación "punto"), y ellas son escritas como ocho enteros de 16 bits expresados en forma hexadecimal

9

### RESUMEN

<span id="page-9-0"></span>Solución de dos escenarios presentes en entornos corporativos bajo el uso de tecnología cisco es el producto de la preparación del estudiante para configurar, administrar y solucionarproblemas presentados en redes LAN y WAN a través de las temáticas establecidas en los protocolos EIGRP y OSPF, configuración de network. Mediante el desarrollo de la prueba se plantea la conmutación y enrutamiento de dos escenarios que ponen en práctica los conocimientos adquiridos en el transcurso del diplomado y así identificar las habilidades que se lograron en el proceso de formación profesional. Estos problemas que se trazan permiten mostrar el resumen de las actividades ejecutadas en la totalidad del curso a través del paso a paso realizado para ciertas configuraciones y la verificación de conectividad usando comandos básicos como show ip route.

<span id="page-9-1"></span>Palabras Clave: CISCO, CCNP, Conmutación, Enrutamiento, Redes, Electrónica.

### ABSTRAC

Solution of two scenarios present in corporate environments using Cisco technology is the product of the student's preparation to configure, manage and solve problems presented in LAN and WAN networks through the themes established in the EIGRP and OSPF protocols, configuration of network. Through the development of the test, the switching and routing of two scenarios is proposed that put into practice the knowledge acquired in the course of the diploma and thus identify the skills that were achieved in the professional training process. These problems that are traced allow to show the summary of the activities executed in the entire course through the stepby-step performed for certain configurations and the connectivity verification using basic commands such as show ip route.

Keywords: CISCO, CCNP, Routing, Swicthing, Networking, Electronics

### **INTRODUCCION**

<span id="page-10-0"></span>El diplomado de profundización Cisco CCNP es una plataforma de manera virtual que ayuda al enriquecimiento de conocimientos en redes y comunicaciones y permite el desarrollo de habilidades y nociones obtenidas en el transcurso de la carrera profesional, así mismo prepara al estudiante para enfrentar diversos problemas en comunicación presentados en redes a través del desarrollo de escenarios propuestos. El siguiente documento desarrolla la prueba de habilidades prácticas que hace parte de una serie de actividades propuestas para el curso.

Para el desarrollo de dicha prueba se tocan diferentes temas tales como el enrutamiento a través del protocolo OSPF, configuraciones relacionas a IPV4, EIGRP e interfaces Loopback; para luego finalizar con una sencilla red compuesta por switches.

Finalmente, en este documento se encontrara la descripción y desarrollo de cada uno de los puntos establecidos para la aplicación de las prueba de habilidades practicas con su respectivo análisis, explicación y la verificación de conectividad usando comandos básicos.

11

# DESARROLLO

# <span id="page-11-1"></span><span id="page-11-0"></span>1. ESCENARIO 1

En la figura 1. Encontramos el problema a solucionar en el escenario 1 donde se representan 5 Routers a configurar con un tipo de conexión predeterminado.

<span id="page-11-2"></span>*Figura 1 escenario 1*

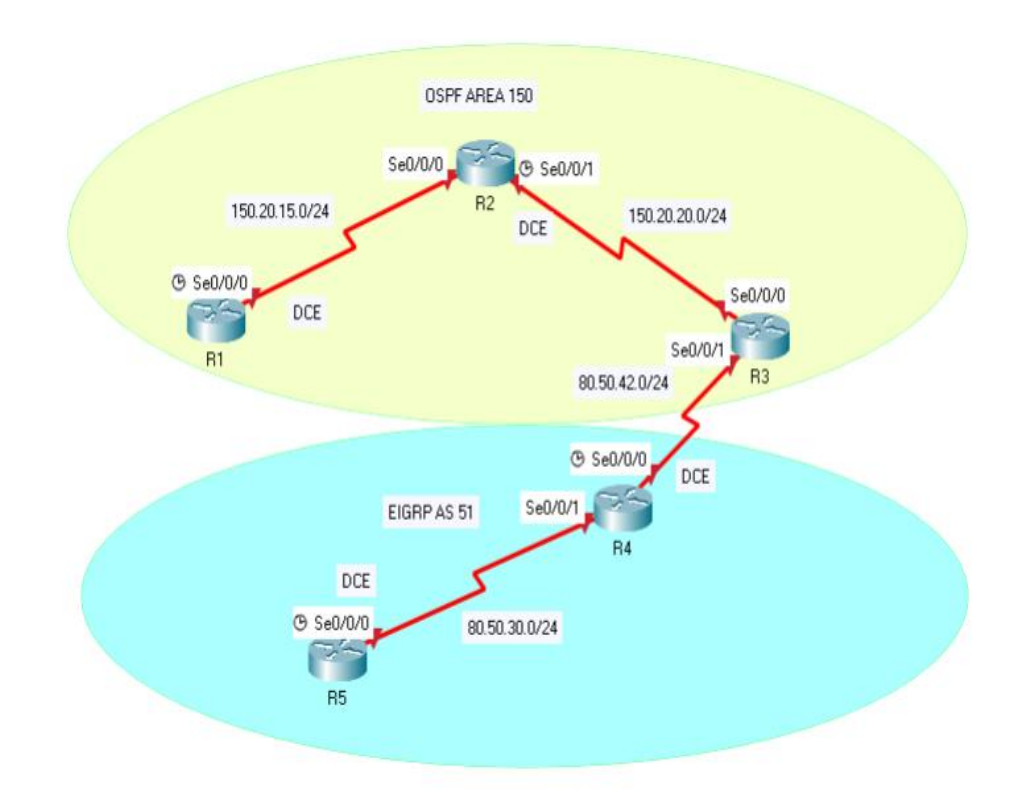

*Fuente: UNAD guía de actividades trabajo final cisco ccnp*

La simulación se realizó en el software packet tracer simulando los cinco Routers y realizando las conexiones según la tabla de configuracion, la simulación se realizó como se muestra en la figura 2.

<span id="page-12-1"></span>*Figura 2 simulacion escenario 1*

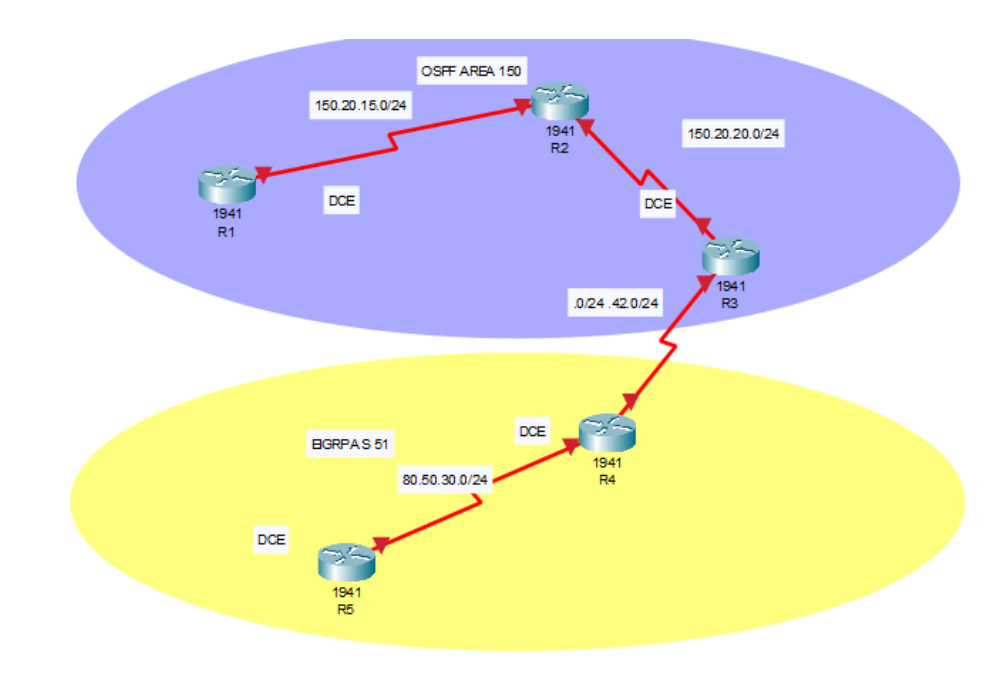

#### *Fuente: Autor*

1. Aplique las configuraciones iniciales y los protocolos de enrutamiento para los Routers R1, R2, R3, R4 y R5 según el diagrama. No asigne passwords en los Routers. Configurar las interfaces con las direccione que se muestran en la topología de red.

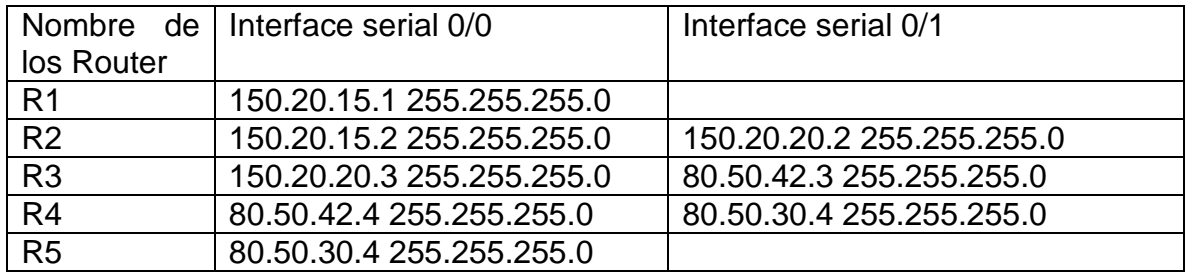

<span id="page-12-0"></span>*Tabla 1 Configuracion basica routers 1*

La configuracion de protocolos de enrutamiento a los diferentes Routers se realiza por comando CLI en cada uno de los Router, se utilizan los comandos ip Router, hostname entre otros como se muestran en la figura 3, figura 4, figura 5, figura 6 y figura 7 a continuación:

<span id="page-13-0"></span>*Figura 3 aplicando codigo R1*

| Ŗ        |           |                                                          |                                                                                                    |                                                                                                    | R <sub>1</sub>                                                                                                    | ×             |
|----------|-----------|----------------------------------------------------------|----------------------------------------------------------------------------------------------------|----------------------------------------------------------------------------------------------------|----------------------------------------------------------------------------------------------------|---------------|
| Physical |           | Config                                                   | CLI –                                                                                                    | Attributes                                                                                                    |                                                                                                    |               |
|          |           |                                                          |                                                                                                    |                                                                                                    | <b>IDS</b> Command Line Interface                                                                                                    |               |
|          |           |                                                          |                                                                                                    |                                                                                                    | %LINK-5-CHANGED: Interface FastEthernet0/1/2, changed state to up                                                                                                    |               |
|          |           |                                                          |                                                                                                    |                                                                                                    | %LINK-5-CHANGED: Interface FastEthernet0/1/3, changed state to up                                                                                                    |               |
|          |           |                                                          |                                                                                                    | % Please answer 'yes' or 'no'.                                                                                                    | Would you like to enter the initial configuration dialog? [yes/no]: n                                                                                                    |               |
|          |           |                                                          |                                                                                                    | Press RETURN to get started!                                                                                                    |                                                                                                    |               |
|          | Router>en | Router#conf t<br>R1(config-if)#exit<br>$R1$ (config) $#$ | Router (config)#hostname R1<br>R1(config)#line con 0<br>R1(config-if)#no shutdown<br>R1(config)#router ospf 1 | R1(config)#no ip domain-lookup<br>R1(config-line)#logging synchronous<br>R1(config-line)#interface serial 0/0/0<br>R1(config-if)#description contra R2 | Enter configuration commands, one per line. End with CNTL/Z.<br>R1(config-if)#ip address 150.20.15.1 255.255.255.0<br>%LINK-5-CHANGED: Interface Serial0/0/0, changed state to down |               |
|          |           |                                                          |                                                                                                    | R1(config-router)#roter-id 1.1.1.1                                                                                                    | % Invalid input detected at '"' marker.                                                                                                    |               |
|          |           |                                                          |                                                                                                    | R1(config-router)#router-id 1.1.1.1                                                                                                    | R1(config-router)#network 150.20.15.0 0.0.0.255 area 150                                                                                                    |               |
|          |           | Ctrl+F6 to exit CLI focus                                |                                                                                                    |                                                                                                    |                                                                                                    | Copy<br>Paste |
| Top      |           |                                                          |                                                                                                    |                                                                                                    |                                                                                                    |               |

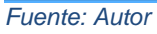

Router>en *// ingreso a modo privilegiado* Router#conf t *// ingreso a modo de configuración* Router(config)#hostname R1 *// configuración nombre del Router* R1(config)#no ip domain-lookup *// evita buscar palabras mal digitadas* R1(config)#line con 0 *// configuración de línea*  R1(config-line)#logging synchronous *// enviar mensaje sin interrumpir* R1(config-line)#interface serial 0/0/0 *// seleccion interface direccion serial* R1(config-if)#description contra R2 *// agrega una descripcion a la interfaz* R1(config-if)#ip address 150.20.15.1 255.255.255.0 *// asigno direccion ip a serial destinado*  R1(config-if)#no shutdown *// reinicia una interfaz desactivada* R1(config-if)#exit *// regresa al modo anterior.* R1(config)#router ospf 1 *// habilita el dominio ospf* R1(config-router)#router-id 1.1.1.1 *// asignacion direccion id*

R1(config-router)#network 150.20.15.0 0.0.0.255 area 150 *// asigno direccion ip a* 

# *serial destinado*  R1(config-router)#exit *// regresa al modo anterior*

```
Figura 4 aplicando codigo R2
```
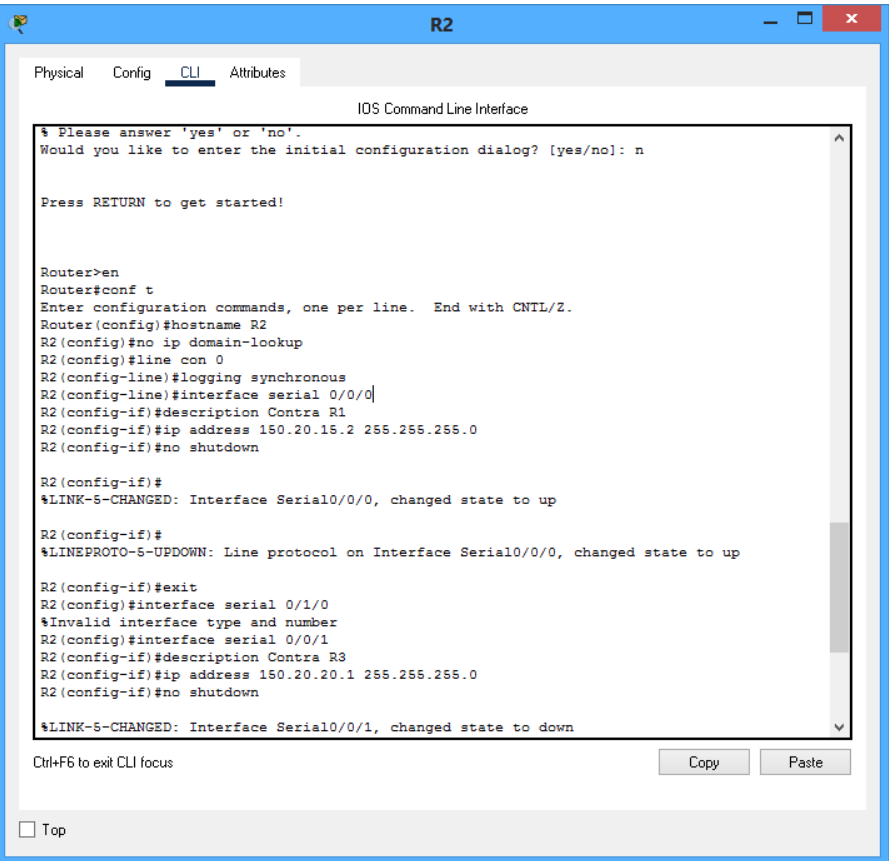

*Fuente: Autor* 

Router>en *// ingreso a modo privilegiado* Router#conf t *// ingreso a modo de configuración* Router(config)#hostname R2 *// configuracion nombre del router* R2(config)#no ip domain-lookup // *evita buscar palabras mal digitadas* R2(config)#line con 0 *// configuración de línea* R2(config-line)#logging synchronous *// enviar mensaje sin interrumpir* R2(config-line)#interface serial 0/0/0 *// seleccion interface direccion serial* R2(config-if)#description Contra R1 *// agrega una descripcion a la interfaz* R2(config-if)#ip address 150.20.15.2 255.255.255.0 *// asigno direccion ip a serial destinado*  R2(config-if)#no shutdown *// reinicia una interfaz desactivada* R2(config-if)#exit *// regresa al modo anterior* R2(config)#interface serial 0/0/1 *// seleccion interface direccion serial*

R2(config-if)#description Contra R3 *// agrega una descripcion a la interfaz*

R2(config-if)#ip address 150.20.20.1 255.255.255.0 *// asigno direccion ip a serial destinado* 

R2(config-if)#no shutdown *// reinicia una interfaz desactivada* R2(config-if)#exit *// regresa al modo anterior*

R2(config)#router ospf 1 *// habilita el dominio ospf*

R2(config-router)#router-id 2.2.2.2 *//asignacion direccion id*

R2(config-router)#network 150.20.15.0 0.0.0.255 area 150 *// asigno direccion ip a serial destinado y area*

R2(config-router)#network 150.20.20.0 0.0.0.255 area 150 *// asigno direccion ip a serial destinado y area*

R2(config-router)#exit *// regresa al modo anterior*

```
Figura 5 aplicando codigo R3
```
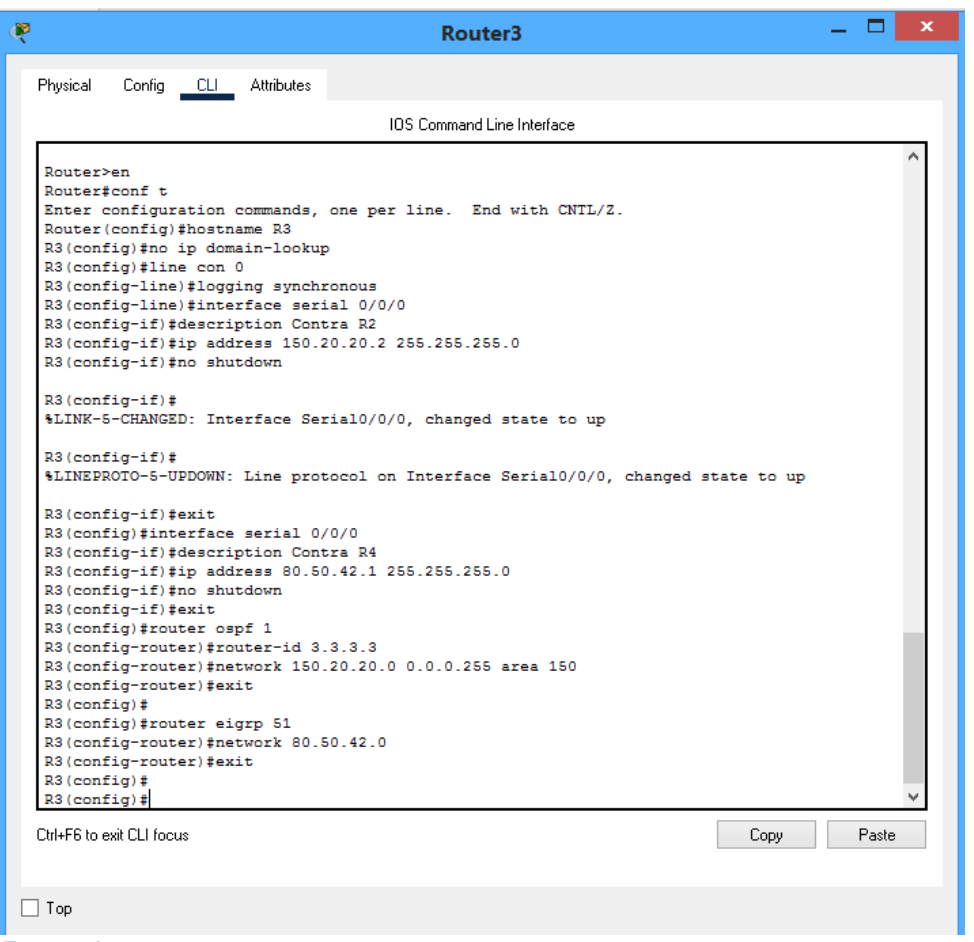

*Fuente: Autor* 

Router>en *// ingreso a modo privilegiado* Router#conf t *// ingreso a modo de configuración* Router(config)#hostname R3 *// configuracion nombre del router* R3(config)#no ip domain-lookup // *evita buscar palabras mal digitadas* R3(config)#line con 0 *// configuración de línea*

R3(config-line)#logging synchronous *// enviar mensaje sin interrumpir*

R3(config-line)#interface serial 0/0/0 *// seleccion interface direccion serial*

R3(config-if)#description Contra R2 *// Agrega una descripcion a la interfaz*

R3(config-if)#ip address 150.20.20.2 255.255.255.0 *// asigno direccion ip a serial destinado* 

R3(config-if)#no shutdown *// reinicia una interfaz desactivada*

R3(config-if)#exit *// regresa al modo anterior*

R3(config)#interface serial 0/0/1 *// seleccion interface direccion serial*

R3(config-if)#description Contra R4 *// Agrega una descripcion a la interfaz*

R3(config-if)#ip address 80.50.42.1 255.255.255.0 0 *// asigno direccion ip a serial destinado* 

R3(config-if)#no shutdown *// reinicia una interfaz desactivada* R3(config-if)#exit *// regresa al modo anterior.*

R3(config)#router ospf 1 *// habilita el dominio ospf*

R3(config-router)#router-id 3.3.3.3 *// asignacion direccion id*

R3(config-router)#network 150.20.20.0 0.0.0.255 area 150 *// asigno direccion ip a serial destinado y area*

R3(config-router)#exit *// regresa al modo anterior*

R3(config)#router eigrp 51 *// habilita el dominio eigrp*

R3(config-router)#network 80.50.42.0 *// Asigna una dirección de rd a la cual el router se encuentra directamente conectado*

R3(config-router)#exit *// regresa al modo anterior*

#### <span id="page-17-0"></span>*Figura 6 aplicando codigo R4*

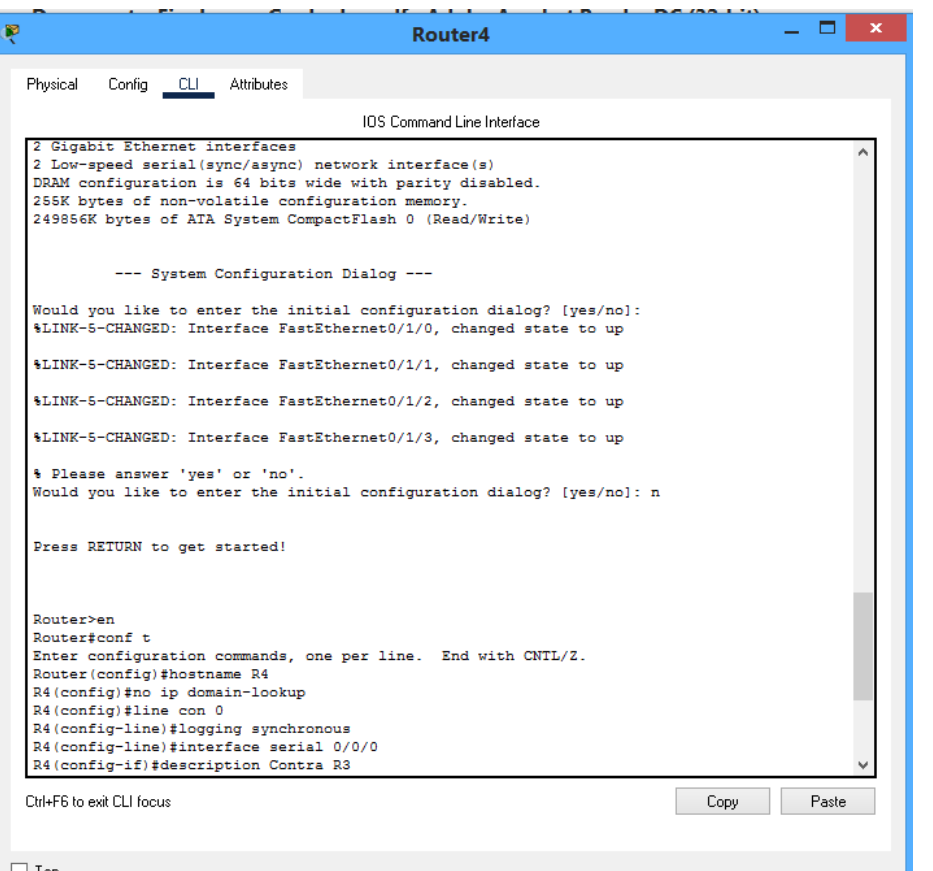

# $\Box$  Top

*Fuente: Autor* 

Router>en *// ingreso a modo privilegiado*

Router#conf t *// ingreso a modo de configuración* Router(config)#hostname R4 *// configuración nombre del Router* R4(config)#no ip domain-lookup *// evita buscar palabras mal digitadas* R4(config)#line con 0 *//configuración de línea* R4(config-line)#logging synchronous *// enviar mensaje sin interrumpir* R4(config-line)#interface serial 0/0/0 *//seleccion interface direccion serial* R4(config-if)#description Contra R3 *// Agrega una descripcion a la interfaz* R4(config-if)#ip address 80.50.42.2 255.255.255.0 0 *// asigno direccion ip a serial destinado*  R4(config-if)#no shutdown *// reinicia una interfaz desactivada* R4(config-if)#exit *// regresa al modo anterior* R4(config)#interface serial 0/0/1 *// seleccion interface direccion serial* R4(config-if)#description Contra R5 *// agrega una descripcion a la interfaz* R4(config-if)#ip address 80.50.30.1 255.255.255.0 *// asigno direccion ip a serial destinado*  R4(config-if)#no shutdown *//reinicia una interfaz desactivada*

R4(config-if)#exit *// regresa al modo anterior* R4(config)#router eigrp 51 *// habilita el dominio eigrp* R4(config-router)#network 80.50.30.0 *// asigno direccion ip a serial destinado*  R4(config-router)#exit *// regresa al modo anterior*

### <span id="page-18-0"></span>*Figura 7 aplicando codigo R5*

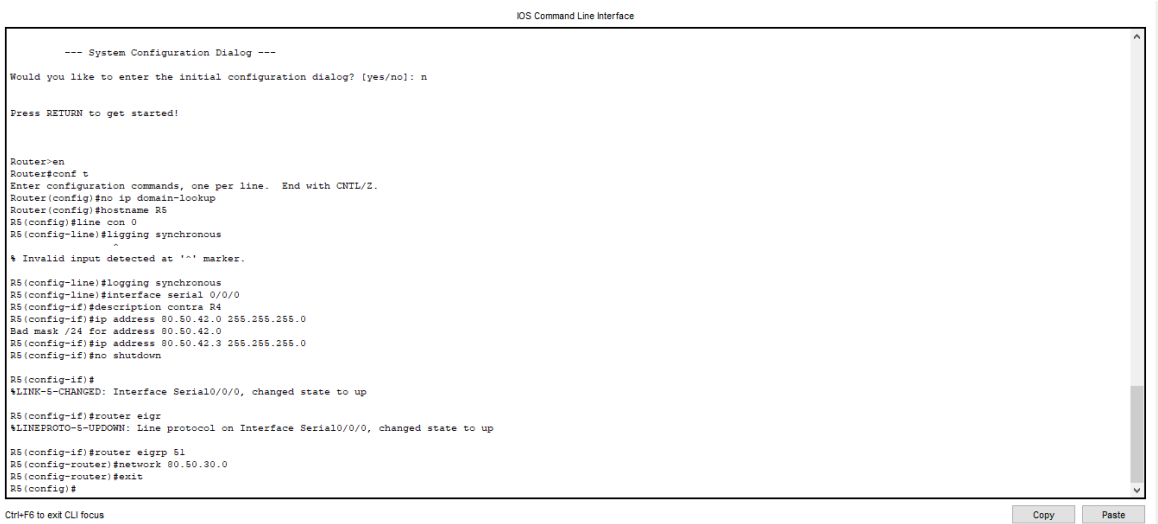

#### *Fuente: Autor*

Router>en *// ingreso a modo privilegiado* Router#conf t *// ingreso a modo de configuración* Router(config)#no ip domain-lookup *// evita buscar palabras mal digitadas* Router(config)#hostname R5 *// configuración nombre del Router* R5(config)#line con 0 *// configuración de línea* R5(config-line)#logging synchronous *// enviar mensaje sin interrumpir* R5(config-line)#interface serial 0/0/0 *// seleccion interface direccion serial* R5(config-if)#description contra R4 *// agrega una descripcion a la interfaz* R5(config-if)#ip address 80.50.42.0 255.255.255.0 *// asigno direccion ip a serial destinado*  R5(config-if)#ip address 80.50.42.3 255.255.255.0 *// asigno direccion ip a serial destinado*  R5(config-if)#no shutdown *// reinicia una interfaz desactivada* R5(config-if)#router eigrp 51 *// habilita el dominio eigrp* R5(config-router)#network 80.50.30.0 // *asigna una dirección de rd a la cual el router se encuentra directamente conectado* R5(config-router)#exit *// regresa al modo anterior*

2. Cree cuatro nuevas interfaces de Loopback en R1 utilizando la asignación de direcciones 20.1.0.0/22 y configure esas interfaces para participar en el área 150 de OSPF.

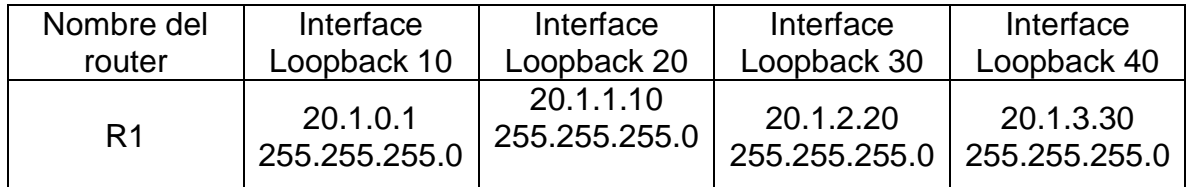

<span id="page-19-0"></span>*Tabla 2 Loopback interfaces R1 1*

R1(config)#interface Loopback 10 *// acceso a modo de configuración interfaz* R1(config-if)#ip address 20.1.0.1 255.255.255.0 *// asigno direccion ip a serial destinado* 

R1(config-if)#exit *// regresa al modo anterior*

R1(config)#interface Loopback 20 *// acceso a modo de configuración interfaz*

R1(config-if)#ip address 20.1.1.10 255.255.255.0 *// asigno direccion ip a serial destinado* 

R1(config-if)#exit *// regresa al modo anterior*

R1(config)#interface Loopback 30 *//acceso a modo de configuración interfaz*

R1(config-if)#ip address 20.1.2.20 255.255.255.0 *// asigno direccion ip a serial destinado* 

R1(config-if)#exit *// regresa al modo anterior*

R1(config)#interface Loopback 40 *//acceso a modo de configuración interfaz*

R1(config-if)#ip address 20.1.3.30 255.255.255.0 *// asigno direccion ip a serial destinado* 

R1(config-if)#exit *// regresa al modo anterior*

R1(config)#router ospf 20 *// habilita el dominio ospf*

R1(config-router)#router-id 1.1.1.1 *// asignacion direccion id*

R1(config-router)#network 20.1.0.0 255.255.252.0 area 150 *// asigno direccion ip a serial destinado y area*

R1(config-router)#interface loopback 10 *// acceso a modo de configuración interfaz* R1(config-if)#ip ospf network point-to-point *// asigno protocolo ospf network*

R1(config-if)#exit *// regresa al modo anterior*

R1(config)#interface loopback 20 *// acceso a modo de configuración interfaz* R1(config-if)#ip ospf network point-to-point *// asigno protocolo ospf network* R1(config-if)#exit *// regresa al modo anterior*

R1(config)#interface loopback 30 *// acceso a modo de configuración interfaz* R1(config-if)#ip ospf network point-to-point */ /asigno protocolo ospf network* R1(config-if)#exit *// regresa al modo anterior*

R1(config)#interface loopback 40 *// acceso a modo de configuración interfaz* R1(config-if)#ip ospf network point-to-point *// asigno protocolo ospf network* R1(config-if)#exit *// regresa al modo anterior*

Para configurar las Loopback se debe ingresar al modo de configuracion de la interfaz asignar la dirección ip y regresar al modo anterior, todo en configuracion global en la figura 8 podemos observar los comandos en cli utilizados.

<span id="page-20-1"></span>*Figura 8 interfaces loopback R1*

| œ<br>R <sub>1</sub>                                                                                                    | ×     |
|----------------------------------------------------------------------------------------------------|-------|
| Physical<br>Config<br>CLI –<br>Attributes                                                                                                    |       |
| <b>IOS</b> Command Line Interface                                                                                                    |       |
| * invalid input detected at<br>marker.                                                                                                    |       |
| $R1$ (config)#<br>R1(config)#<br>$R1$ (config)#<br>R1(config)#<br>R1(config)#interface Loopback 10<br>R1(config-if)#ip address 20.1.0.1 255.255.255.0<br>R1(config-if)#exit<br>R1(config)#interface Loopback 20<br>R1(config-if)#ip address 20.1.1.10 255.255.255.0<br>R1(config-if)#exit<br>R1(config)#interface Loopback 30<br>R1(config-if)#ip address 20.1.2.20 255.255.255.0<br>R1(config-if)#exit<br>R1(config)#interface Loopback 40<br>R1(config-if)#ip address 20.1.3.30 255.255.255.0<br>R1(config-if)#exit<br>R1(config)#router ospf 20<br>R1(config-router)#router-id 1.1.1.1<br>OSPF: router-id 1.1.1.1 in use by ospf process 1<br>R1(config-router)#network 20.1.0.0 255.255.252.0 area 150<br>R1(config-router)#interface loopback 10<br>R1(config-if)#ip ospf network point-to-point<br>R1(config-if)#exit<br>R1(config)#interface loopback 20<br>R1(config-if)#ip ospf network point-to-point<br>R1(config-if)#exit<br>R1(config)#interface loopback 30<br>R1(config-if)#ip ospf network point-to-point<br>R1(config-if)#exit<br>R1(config)#interface loopback 40<br>R1(config-if)#ip ospf network point-to-point<br>R1(config-if)#exit |       |
| R1(config)#exit<br>Ctrl+E6 to exit CLI focus<br>Copy                                                                                                    | Paste |
|                                                                                                    |       |
| Top                                                                                                    |       |
| <b>Fuente: Autor</b>                                                                                                    |       |

3. Cree cuatro nuevas interfaces de Loopback en R5 utilizando la asignación de direcciones 180.5.0.0/22 y configure esas interfaces para participar en el Sistema Autónomo EIGRP 51.

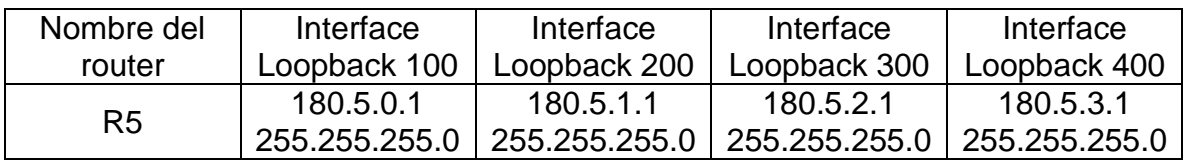

<span id="page-20-0"></span>*Tabla 3 Loopback interface en R5* 

R5#conf *// ingreso a modo de configuración*

R5(config-if)#ip address 180.5.0.1 255.255.255.0 *// asigno direccion ip a serial destinado* 

R5(config-if)#exit *// regresa al modo anterior*

R5(config)#interface loopback 200 *// configuro Interfaz Loopback*

R5(config-if)#ip address 180.5.1.1 255.255.255.0 *// asigno direccion ip a serial destinado* 

R5(config-if)#exit *// regresa al modo anterior*

R5(config)#interface loopback 300 *// configuro Interfaz Loopback*

R5(config-if)#ip address 180.5.2.1 255.255.255.0 *// asigno direccion ip a serial destinado* 

R5(config-if)#exit *// regresa al modo anterior*

R5(config)#interface loopback 400 *// configuro Interfaz Loopback*

R5(config-if)#ip address 180.5.3.1 255.255.255.0 *// asigno direccion ip*

R5(config-if)#exit *// regresa al modo anterior*

R5(config)#router eigrp 51 *// configuracion eigrp 51 para interfaces*

R5(config-router)#auto-summary // *evita que RIP haga un resumen automático de la red*

R5(config-router)#network 180.5.0.0 255.255.252.0 *// asigno direccion ip a serial destinado*

R5(config-router)#exit *// regresa al modo anterior*

Para configurar las Loopback se debe ingresar al modo de configuracion de la interfaz asignar la dirección ip y regresar al modo anterior, todo en configuracion global como se realizó en el punto anterior anexando la configuracion del sistema autónomo EIGRP51 como se muestra en la figura 9 y 10 donde se crearon las cuatro nuevas interfaces.

<span id="page-21-0"></span>*Figura 9 interfaces loopback en R5*

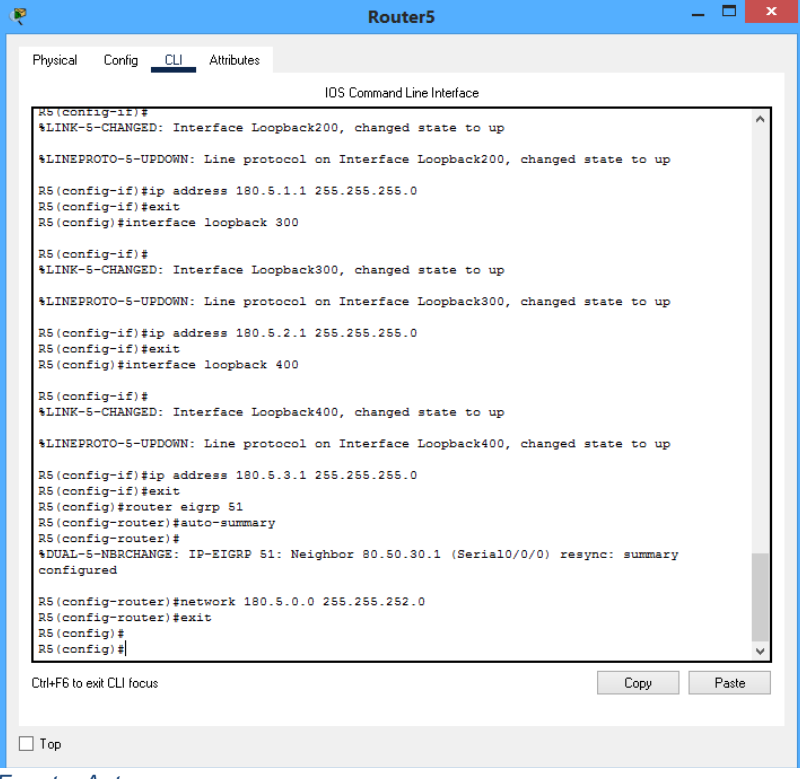

#### <span id="page-22-0"></span>*Figura 10 Interfaces loopback en R5.1*

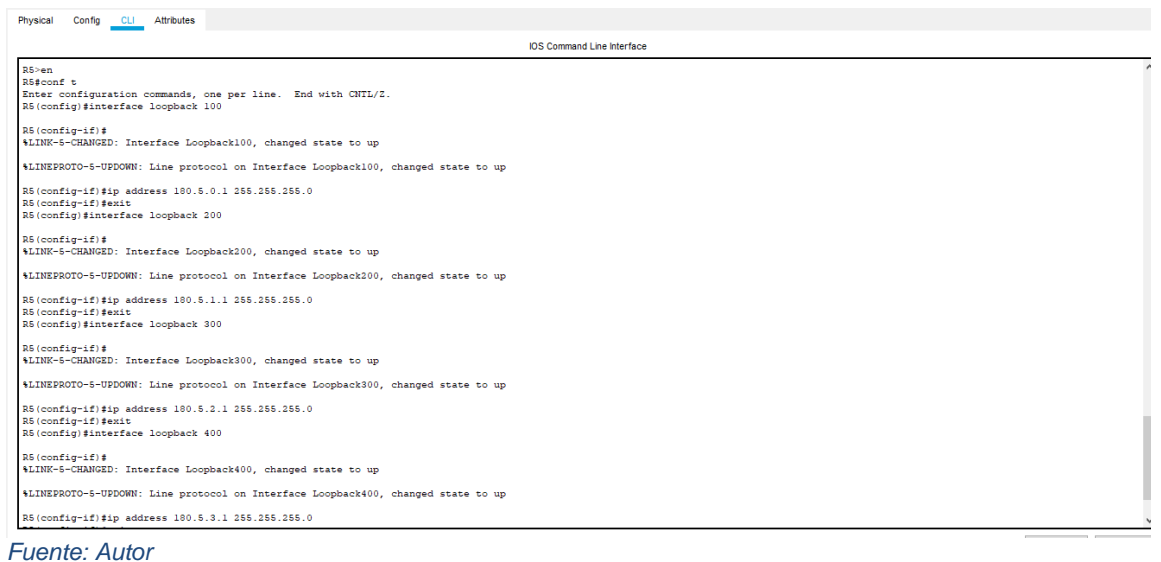

4. Analice la tabla de enrutamiento de R3 y verifique que R3 está aprendiendo las nuevas interfaces de Loopback mediante el comando *show ip route*.

El comando show ip route verifica que las rutas recibidas por los vecinos EIGRP estén instaladas en la tabla de routing IPv4. El comando show ip route muestra la tabla de routing completa, incluidas las redes remotas descubiertas de manera dinámica, las rutas conectadas directamente y las rutas estáticas como se muestra en la figura 11.

<span id="page-23-0"></span> *Figura 11 rutas aprendidas en R3*

| ۴<br>Router3                                                                                                    |  |  |  |  |  |  |  |
|----------------------------------------------------------------------------------------------------|--|--|--|--|--|--|--|
| Physical<br>Config CLI<br>Attributes                                                                                                    |  |  |  |  |  |  |  |
| <b>IOS Command Line Interface</b>                                                                                                    |  |  |  |  |  |  |  |
| %DUAL-5-NBRCHANGE: IP-EIGRP 51: Neighbor 80.50.42.2 (Serial0/0/1) is up: new adjacency                                                                                                    |  |  |  |  |  |  |  |
| 00:00:10: %OSPF-5-ADJCHG: Process 1, Nbr 2.2.2.2 on Serial0/0/0 from LOADING to FULL,<br>Loading Done                                                                                                    |  |  |  |  |  |  |  |
| R3>sh ip roote                                                                                                    |  |  |  |  |  |  |  |
| % Invalid input detected at '^' marker.                                                                                                    |  |  |  |  |  |  |  |
| R3>sh ip route<br>Codes: L - local, C - connected, S - static, R - RIP, M - mobile, B - BGP<br>D - EIGRP, EX - EIGRP external, O - OSPF, IA - OSPF inter area<br>N1 - OSPF NSSA external type 1, N2 - OSPF NSSA external type 2<br>$E1 - OSPF$ external type 1, E2 - OSPF external type 2, E - EGP<br>i - IS-IS, L1 - IS-IS level-1, L2 - IS-IS level-2, ia - IS-IS inter area<br>* - candidate default, U - per-user static route, o - ODR<br>P - periodic downloaded static route                                                                                            |  |  |  |  |  |  |  |
| Gateway of last resort is not set                                                                                                    |  |  |  |  |  |  |  |
| 80.0.0.0/8 is variably subnetted, 3 subnets, 2 masks<br>80.50.30.0/24 [90/2681856] via 80.50.42.2, 00:49:27, Serial0/0/1<br>D<br>c<br>80.50.42.0/24 is directly connected, Serial0/0/1<br>L<br>80.50.42.1/32 is directly connected, Serial0/0/1<br>150.20.0.0/16 is variably subnetted, 3 subnets, 2 masks<br>150.20.15.0/24 [110/128] via 150.20.20.1, 00:49:07, Serial0/0/0<br>۰<br>c<br>150.20.20.0/24 is directly connected, Serial0/0/0<br>L<br>150.20.20.2/32 is directly connected, Serial0/0/0<br>D<br>180.5.0.0/16 [90/2809856] via 80.50.42.2, 00:09:27, Serial0/0/1 |  |  |  |  |  |  |  |
| R3                                                                                                    |  |  |  |  |  |  |  |
| Ctrl+F6 to exit CLI focus<br>Paste<br>Copy                                                                                                    |  |  |  |  |  |  |  |
| Top                                                                                                    |  |  |  |  |  |  |  |
| <b>Fuente: Autor</b>                                                                                                    |  |  |  |  |  |  |  |

5. Configure R3 para redistribuir las rutas EIGRP en OSPF usando el costo de 80000 y luego redistribuya las rutas OSPF en EIGRP usando un ancho de banda T1 y 20,000 microsegundos de retardo.

### R3#conf *// modo configuracion*

R3(config)#router eigrp 10 *//acesso al dominio eigrp*

R3(config-router)#redistribute ospf 1 metric 80000 100 255 1 1500 *//configuro redistribucion EIGRP*

R3(config-router)#exit *// regresa al modo anterior*

R3(config)#router ospf 1 *// configuro redistribucion OSPF*

R3(config-router)#log-adjacency-changes *// sirve para que, cuando OSPF encuentre un vecino, o adyacencia, lo notifique en la consola*

R3(config-router)#redistribute eigrp 10 subnets *// configuro redistribucion EIGRP*

R3(config-router)#exit *// regresa al modo anterior*

R3(config)#router eigrp 10 *// acesso al dominio eigrp*

R3(config-router)#redistribute ospf 1 metric 1544000 20000 255 1 1500 *//configuro redistribucion EIGRP*

R3(config-router)#exit *// regresa al modo anterior*

En la figura 12 podemos observar la configuracion que se realizó en las rutas EIGRP y OSPF con la velocidad del ancho de banda en microsegundos se realizó la

# programación del dominio y la redistribución.

<span id="page-24-0"></span>*Figura 12 redistribuciones de las redes*

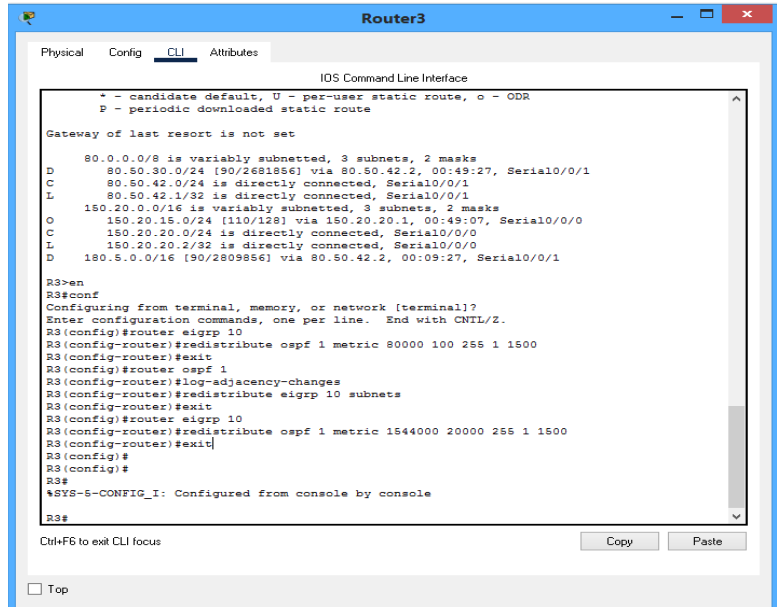

*Fuente: Autor* 

6. Verifique en R1 y R5 que las rutas del sistema autónomo opuesto existen en su tabla de enrutamiento mediante el comando *show ip route*.

En la figura 13 podemos observar las diferentes rutas con direcciones ip que se encuentra activas dentro del ejercicio.

<span id="page-24-1"></span>*Figura 13 show ip* 

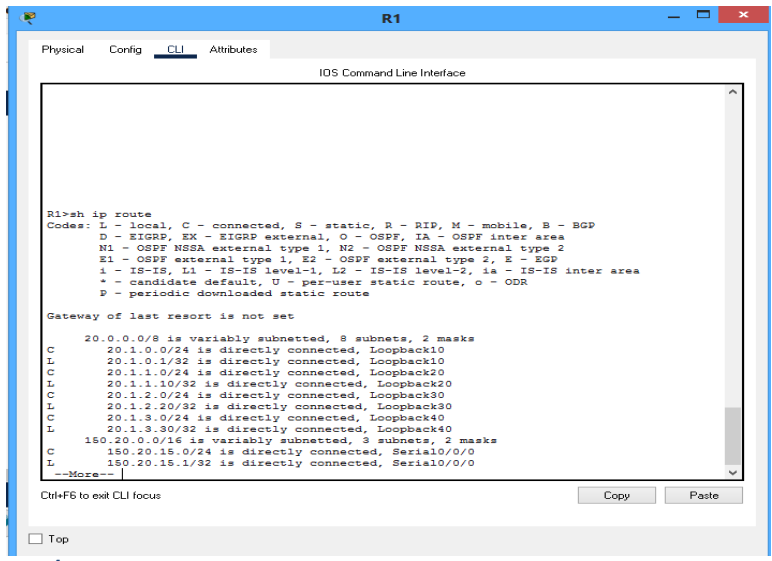

*Fuente: Autor* 

# 2. ESCENARIO 2

<span id="page-25-0"></span>Una empresa de comunicaciones presenta una estructura Core acorde a la topología de red, en donde el estudiante será el administrador de la red, el cual deberá configurar e interconectar entre sí cada uno de los dispositivos que forman parte del escenario, acorde con los lineamientos establecidos para el direccionamiento IP, etherchannels, VLANs y demás aspectos que forman parte del escenario propuesto.

El escenario propuesto se muestra a continuación en la figura 14, en este se muestran las diferentes conexiones en comunicación que se deben realizar a los switches.

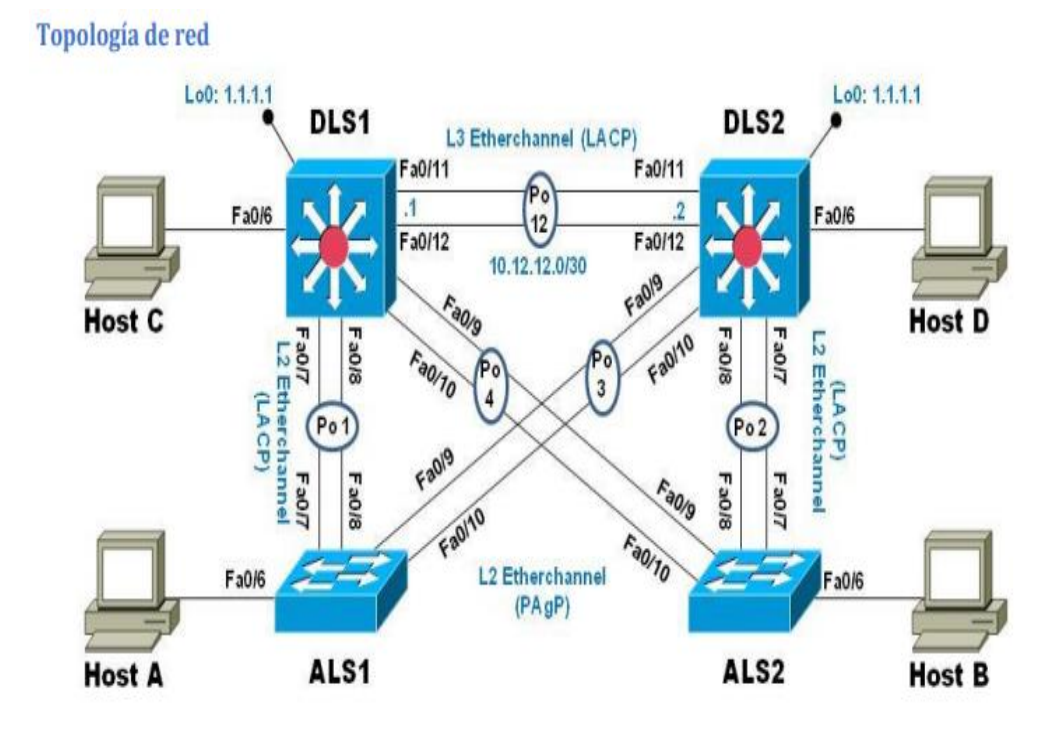

<span id="page-25-1"></span>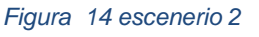

*Fuente: UNAD guía de actividades trabajo final cisco ccnp*

En la figura 15 se puede observar la simulación realizada en el software gns3 debido a la configuracion que se debe realizar en cada switch, gns3 es el programa óptimo para poder realizar el trabajo satisfactoriamente.

<span id="page-26-0"></span>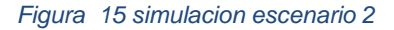

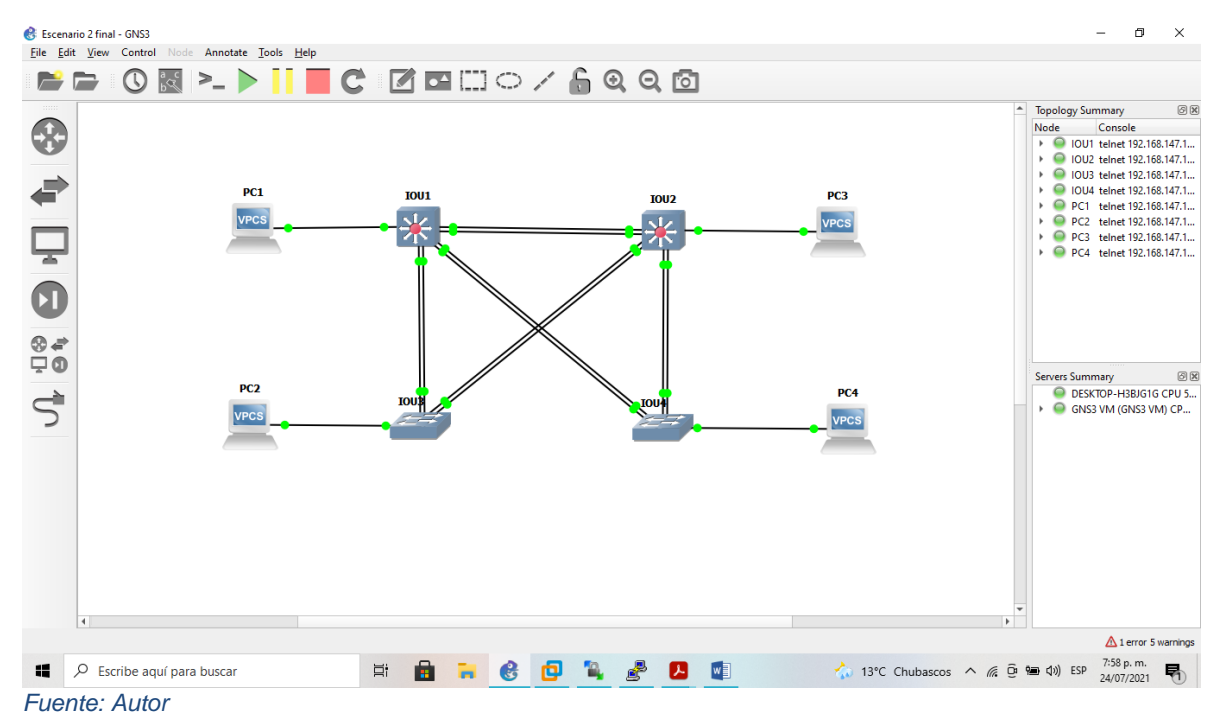

Parte 1: configurar la red de acuerdo con las especificaciones:

a. Apagar todas las interfaces de cada switch

Se aplica deshabilitar las interfaces fast ethernet de los switches por medio del comando shutdown para facilitar el procedimiento en cada switch se toman todas las interfaces. Este comando se repite en los 4 switches del escenario

Switch DLS1 DLS1#config t *// ingreso al modo de configuración* DLS1(config)#interface range e0/0-3, e1/0-3, e2/0-3, e3/0-3, e4/0-3,e5/0-3 *//configuracion de varias interfaces* DLS1(config-if-range)#shutdown *// inhabilita una interfaz* DLS1(config)#exit *// regresa al modo anterior* DLS1(config)#interface range e6/0-3,e7/0-3,e8/0-3,e9/0-3,e10/0- 3,e11/0-3 *//configuracion de varias interfaces* DLS1(config-if-range)#shutdown *// inhabilita una interfaz* DLS1(config)#exit *// regresa al modo anterior* DLS1(config)#interface range e12/0-3,e13/0-3,e14/0-3,e15/0-3 *//configuracion de varias interfaces* DLS1(config-if-range)#shutdown *// inhabilita una interfaz* DLS1(config)#exit *// regresa al modo anterior*

La configuracion se realiza de manera muy similar con comandos CLI para cisco en cada uno de los switches para lograr deshabilitar los switches se realiza la configuracion como se muestra en las figura 16, figura 17, figura 18 y figura 19 donde el comando más participativo para poder deshabilitar cada switch es el shutdown.

<span id="page-27-0"></span>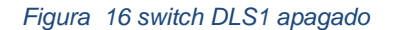

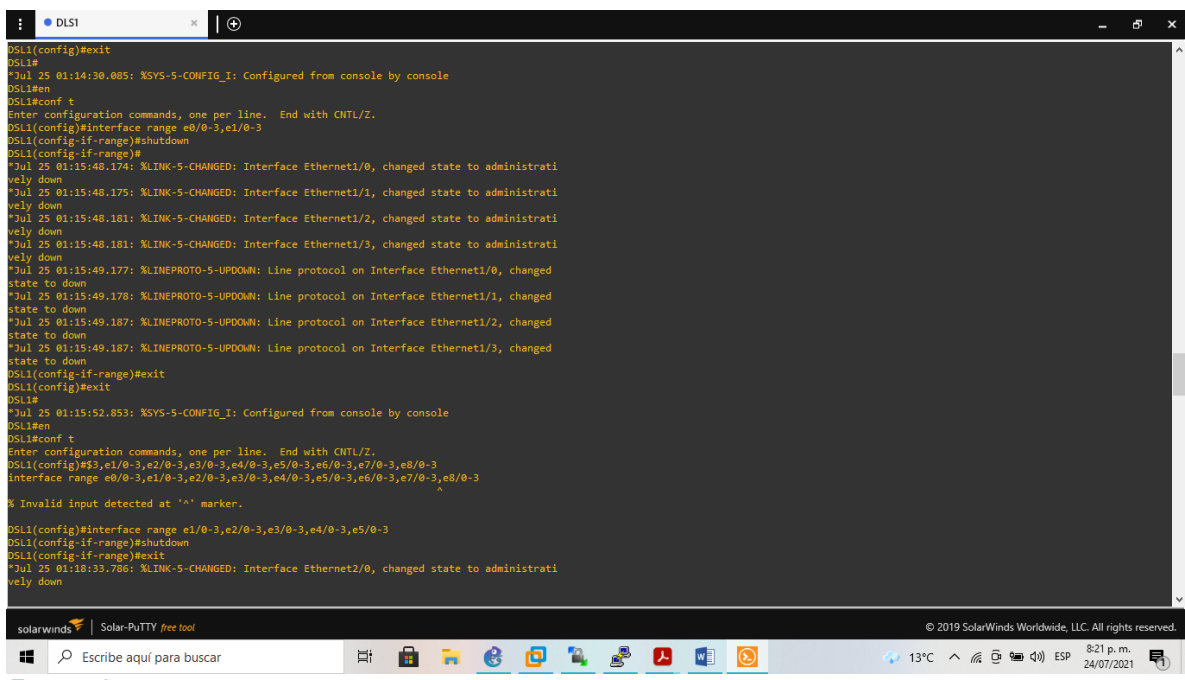

*Fuente: Autor* 

<span id="page-28-0"></span>*Figura 17 switch DLS2 apagado*

| O <sub>DLS2</sub><br>$\bullet$ DLS1                                                                                                    | $\odot$ |   |  |  |                                                          | ඌ                       |   |
|----------------------------------------------------------------------------------------------------|---------|---|--|--|----------------------------------------------------------|-------------------------|---|
| *Jul 25 01:34:07.075: %LINEPROTO-5-UPDOWN: Line protocol on Interface Ethernet8/2, changed state to down<br>*Jul 25 01:34:07.076: %LINEPROTO-5-UPDOWN: Line protocol on Interface Ethernet8/3, changed state to down<br>DLS2(config-if-range)#<br>*Jul 25 01:34:07.086: %LINEPROTO-5-UPDOWN: Line protocol on Interface Ethernet9/0, changed state to down<br>*Jul 25 01:34:07.086: %LINEPROTO-5-UPDOWN: Line protocol on Interface Ethernet9/1, changed state to down<br>*Jul 25 01:34:07.092: %LINEPROTO-5-UPDOWN: Line protocol on Interface Ethernet9/2, changed state to down<br>*Jul 25 01:34:07.092: %LINEPROTO-5-UPDOWN: Line protocol on Interface Ethernet9/3, changed state to down<br>DLS2(config-if-range)#exit<br>DLS2(config)#interface range e10/0-3, e11/0-3, e12/0-3<br>DLS2(config-if-range)#shutdown<br>DLS2(config-if-range)#<br>*Jul 25 01:34:57.270: %LINK-5-CHANGED: Interface Ethernet10/0, changed state to administratively down<br>*Jul 25 01:34:57.270: %LINK-5-CHANGED: Interface Ethernet10/1, changed state to administratively down<br>*Jul 25 01:34:57.275: %LINK-5-CHANGED: Interface Ethernet10/2, changed state to administratively down<br>*Jul 25 01:34:57.275: %LINK-5-CHANGED: Interface Ethernet10/3, changed state to administratively down<br>*Jul 25 01:34:57.285: %LINK-5-CHANGED: Interface Ethernet11/0, changed state to administratively down<br>*Jul 25 01:34:57.285: %LINK-5-CHANGED: Interface Ethernet11/1, changed state to administratively down<br>DLS2(config-if-range)#<br>*Jul 25 01:34:57.286: %LINK-5-CHANGED: Interface Ethernet11/2, changed state to administratively down<br>*Jul 25 01:34:57.291: %LINK-5-CHANGED: Interface Ethernet11/3, changed state to administratively down<br>*Jul 25 01:34:57.301: %LINK-5-CHANGED: Interface Ethernet12/0, changed state to administratively down |         |   |  |  |                                                          |                         |   |
| *Jul 25 01:34:57.301: %LINK-5-CHANGED: Interface Ethernet12/1, changed state to administratively down<br>*Jul 25 01:34:57.311: %LINK-5-CHANGED: Interface Ethernet12/2, changed state to administratively down<br>*Jul 25 01:34:57.311: %LINK-5-CHANGED: Interface Ethernet12/3, changed state to administratively down<br>*Jul 25 01:34:58.278: %LINEPROTO-5-UPDOWN: Line protocol on Interface Ethernet10/0, changed state to down<br>*Jul 25 01:34:58.278: %LINEPROTO-5-UPDOWN: Line protocol on Interface Ethernet10/1, changed state to down<br>*Jul 25 01:34:58.278: %LINEPROTO-5-UPDOWN: Line protocol on Interface Ethernet10/2, changed state to down<br>*Jul 25 01:34:58.278: %LINEPROTO-5-UPDOWN: Line protocol on Interface Ethernet10/3, changed state to down<br>*Jul 25 01:34:58.292: %LINEPROTO-5-UPDOWN: Line protocol on Interface Ethernet11/0, changed state to down<br>*Jul 25 01:34:58.292: %LINEPROTO-5-UPDOWN: Line protocol on Interface Ethernet11/1, changed state to down<br>DLS2(config-if-range)#<br>*Jul 25 01:34:58.292: %LINEPROTO-5-UPDOWN: Line protocol on Interface Ethernet11/2, changed state to down<br>*Jul 25 01:34:58.292: %LINEPROTO-5-UPDOWN: Line protocol on Interface Ethernet11/3, changed state to down<br>*Jul 25 01:34:58.307: %LINEPROTO-5-UPDOWN: Line protocol on Interface Ethernet12/0, changed state to down<br>*Jul 25 01:34:58.307: %LINEPROTO-5-UPDOWN: Line protocol on Interface Ethernet12/1, changed state to down<br>*Jul 25 01:34:58.318: %LINEPROTO-5-UPDOWN: Line protocol on Interface Ethernet12/2, changed state to down<br>*Jul 25 01:34:58.318: %LINEPROTO-5-UPDOWN: Line protocol on Interface Ethernet12/3, changed state to down<br>DLS2(config-if-range)#exit                                                                                                    |         |   |  |  |                                                          |                         |   |
| $DIS2(config)$ #exit<br>DLS2#<br>*Jul 25 01:35:03.771: %SYS-5-CONFIG I: Configured from console by console<br>DLS2#                                                                                                    |         |   |  |  |                                                          |                         |   |
| solarwinds   Solar-PuTTY free tool                                                                                                    |         |   |  |  | C 2019 SolarWinds Worldwide, LLC. All rights reserved.   |                         |   |
| Escribe aguí para buscar                                                                                                    | Ξi<br>m | 向 |  |  | $\bigcirc$ 12°C $\land$ ( $\bigcirc$ 0 $\bigcirc$ 4) ESP | 8:35 p.m.<br>24/07/2021 | 勖 |
| <b>Fuente: Autor</b>                                                                                                    |         |   |  |  |                                                          |                         |   |

<span id="page-28-1"></span>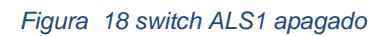

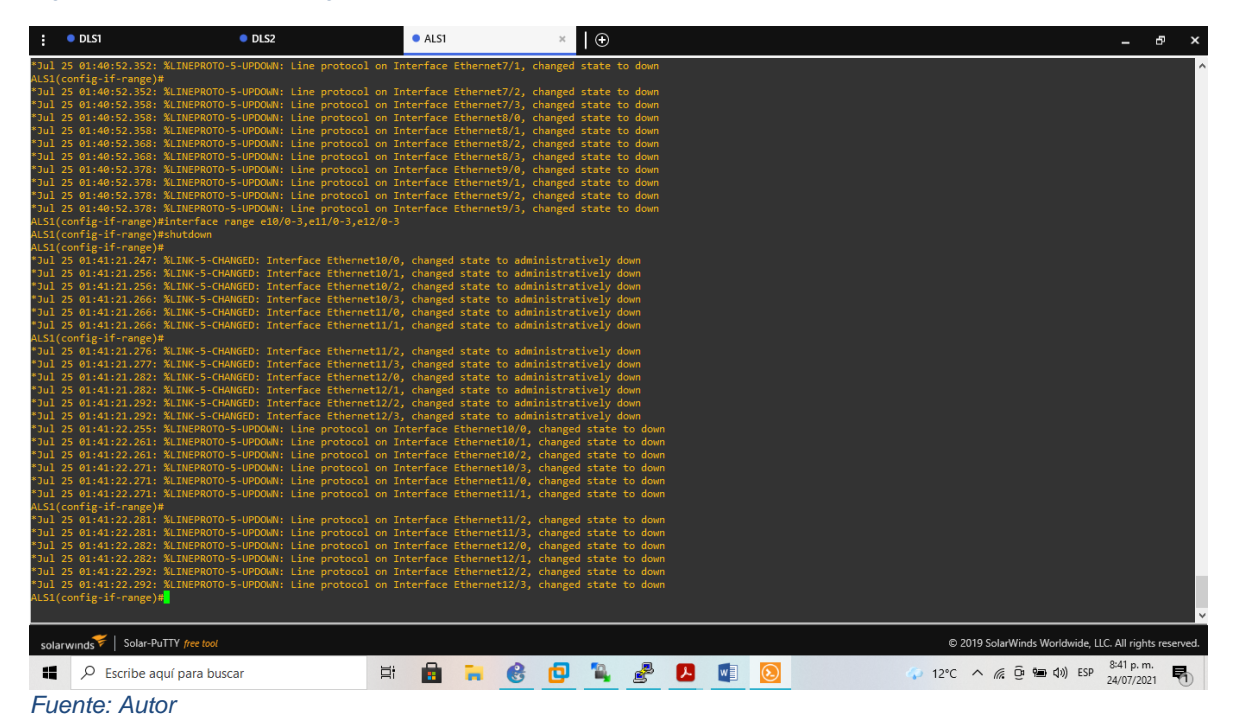

29

#### <span id="page-29-0"></span>*Figura 19 switch ALS2 apagado*

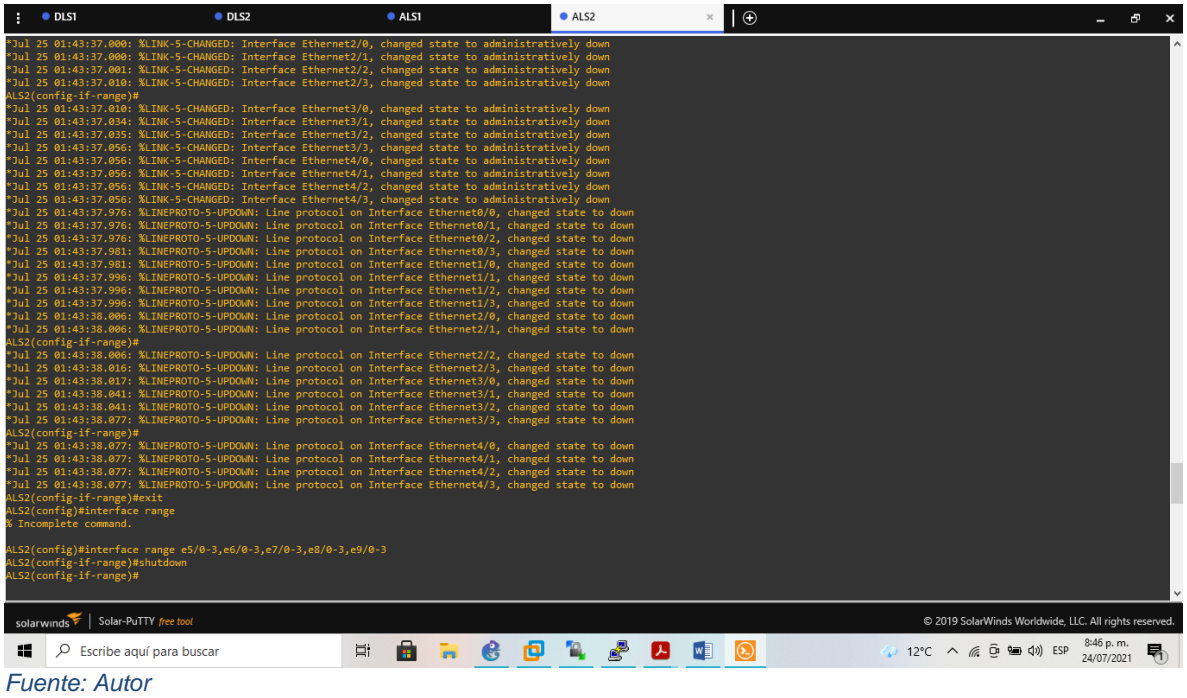

En la figura 20 podemos observar como después de la configuracion quedan deshabilitados todos los switches

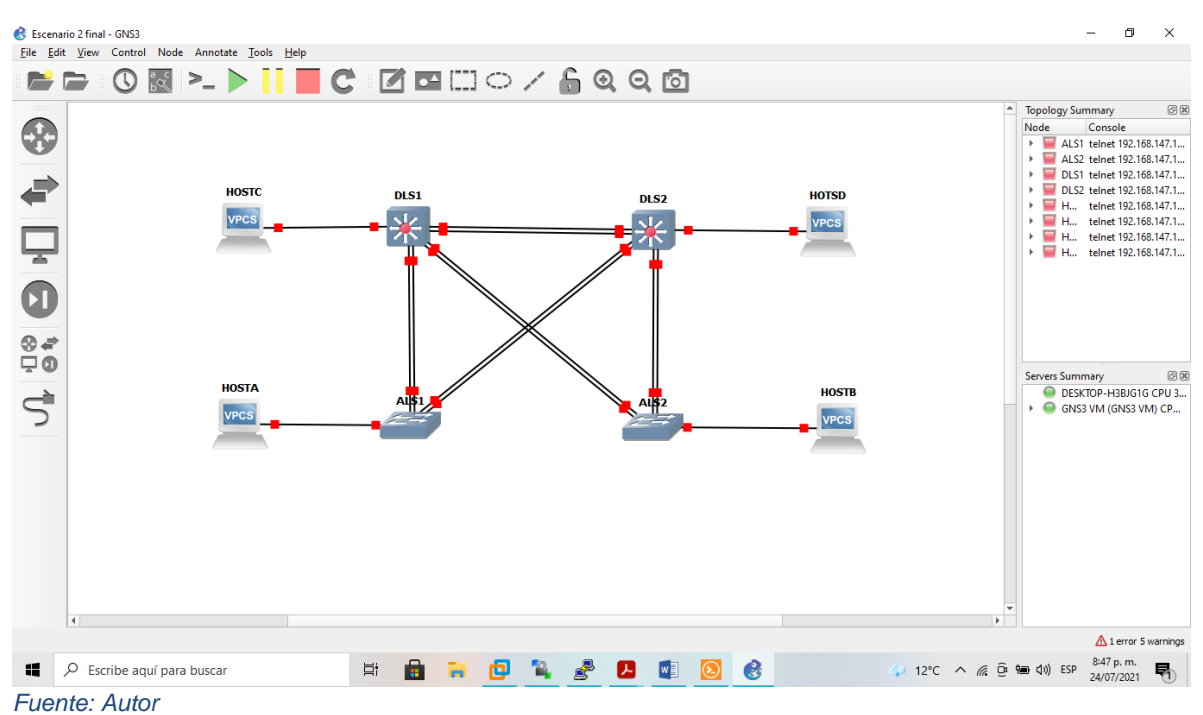

### <span id="page-29-1"></span>*Figura 20 switches apagados*

B. . Asignar un nombre a cada switch acorde al escenario establecido.

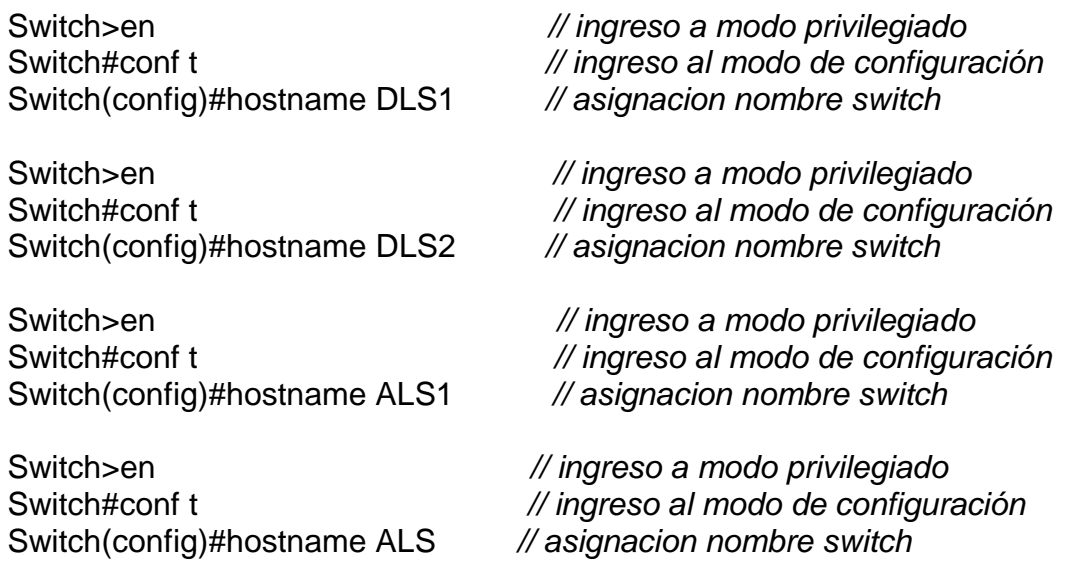

C. Configurar los puertos troncales y Port-channels tal como se muestra en el diagrama.

1. La conexión entre DLS1 y DLS2 será un Etherchannels capa-3 utilizando LACP. Para DLS1 se utilizará la dirección IP 10.20.20.1/30 y para DLS2 utilizará 10.20.20.2/30.

Switch DLS1

DLS1(config)#interface vlan 600 *// configuracion de interfaz de manera predeterminada*

DLS1(config-if)#ip address 10.20.20.1 255.255.255.0 0 *// asigno direccion ip a vlan destinado*

DLS1(config-if)#interface range e11/0,e12/0 *// configuracion de varias interfaces*

DLS1(config-if-range)#channel-protocol lacp *// configuracion para las Plataformas del switch de configuración*

DLS1(config-if-range)#channel-group 12 mode active *// agrupación lógica de varios enlaces físicos Ethernet*

DLS1(config-if-range)#interface port-channel 12 *// configuracion interfaz portchannel*

DLS1(config-if)#description PO12 etherchannel (LACP) *//descripcion etherchannel designado*

DLS1(config-if-range)#no shutdown *// reinicia una interfaz desactivada*

En este punto especificamos el LACP como protocolo para el grupo de capa 3 y se asignaron las diferentes direcciones IP en la figura 21 podemos ver la configuracion para el switch DLS1 y la figura 22 para el switch DLS 2, estas configuraciones

permiten la agrupación lógica de varios enlaces físicos Ethernet, esta agrupación es tratada como un único enlace y permite sumar la velocidad nominal de cada puerto físico Ethernet usado y así obtener un enlace troncal de alta velocidad.

| $\overline{\Theta}$<br>O <sub>DLS1</sub>                                                                                                    |    |  |              |  |  |                                                           |            | Ð | $\mathbf{x}$ |
|----------------------------------------------------------------------------------------------------|----|--|--------------|--|--|-----------------------------------------------------------|------------|---|--------------|
| DLS1#conf t<br>Enter configuration commands, one per line. End with CNTL/Z.<br>DLS1(config)#interface vlan 600<br>DLS1(config-if)#ip ad<br>*Jul 25 01:57:38.221: %LINEPROTO-5-UPDOWN: Line protocol on Interface Vlan600, changed state<br>to down<br>DLS1(config-if)#ip address 10.20.20.1 255.255.255.0<br>DLS1(config-if)#interface range e11/0,e12/0<br>DLS1(config-if-range)#channel protocol lacp                                                                                                    |    |  |              |  |  |                                                           |            |   |              |
| % Invalid input detected at '^' marker.                                                                                                    |    |  |              |  |  |                                                           |            |   |              |
| DLS1(config-if-range)#channel-protocol lacp<br>DLS1(config-if-range)#channel-group 12 mode active<br>Creating a port-channel interface Port-channel 12                                                                                                    |    |  |              |  |  |                                                           |            |   |              |
| DLS1(config-if-range)#<br>*Jul 25 01:59:33.026: %LINEPROTO-5-UPDOWN: Line protocol on Interface Ethernet11/0, changed<br>state to down<br>*Jul 25 01:59:33.027: %LINEPROTO-5-UPDOWN: Line protocol on Interface Ethernet12/0, changed<br>state to down<br>DLS1(config-if-range)#<br>*Jul 25 01:59:36.975: %LINEPROTO-5-UPDOWN: Line protocol on Interface Ethernet12/0, changed<br>state to up<br>*Jul 25 01:59:36.993: %LINEPROTO-5-UPDOWN: Line protocol on Interface Ethernet11/0, changed<br>state to up<br>DLS1(config-if-range)#<br>*Jul 25 01:59:40.170: %EC-5-L3DONTBNDL2: Et11/0 suspended: LACP currently not enabled on the<br>remote port.<br>*Jul 25 01:59:40.585: %EC-5-L3DONTBNDL2: Et12/0 suspended: LACP currently not enabled on the<br>remote port.<br>DLS1(config-if-range)#interface port-channel 12<br>DLS1(config-if)#description PO12 ehterchannel (LACP)<br>DLS1(config-if)#no shutdown<br>DLS1(config-if)#exit<br>DLS1(config)#exit<br>DLS1#<br>*Jul 25 02:00:40.149: %SYS-5-CONFIG I: Configured from console by console<br><b>DLS1#</b> |    |  |              |  |  |                                                           |            |   |              |
| solarwinds Solar-PuTTY free tool                                                                                                    |    |  |              |  |  | @ 2019 SolarWinds Worldwide, LLC. All rights reserved.    |            |   |              |
| ĸ<br>$\varphi$ Escribe aquí para buscar                                                                                                    | Ξi |  | $\mathbf{e}$ |  |  | $\bigwedge$ 12°C $\land$ @ $\oplus$ $\Box$ $\Diamond$ ESP | 24/07/2021 | 勖 |              |
| <b>Fuente: Autor</b>                                                                                                    |    |  |              |  |  |                                                           |            |   |              |

<span id="page-31-0"></span>*Figura 21 ethercahnnel capa 3*

Switch DLS2

DLS2(config)#interface vlan 600 */ /configuracion de interfaz de manera predeterminada*

DLS2(config-if)#ip address 10.20.20.2 255.255.255.0 *// asigno direccion ip a vlan destinado*

DLS2(config-if)#interface range e11/0,e12/0 *// configuracion de varias interfaces* DLS2(config-if-range)#channel-protocol lacp *// configuracion para las Plataformas del switch de configuración*

DLS2(config-if-range)#channel-group 12 mode active *// agrupación lógica de varios enlaces físicos Ethernet*

DLS2(config-if-range)#interface port-channel 12 *// configuracion interfaz portchannel*

DLS2(config-if)#description PO12 etherchannel (LACP) *// descripcion etherchannel designado*

DLS2(config-if-range)#no shutdown *// reinicia una interfaz desactivada*

<span id="page-32-0"></span>*Figura 22 etherchannel capa 3.1*

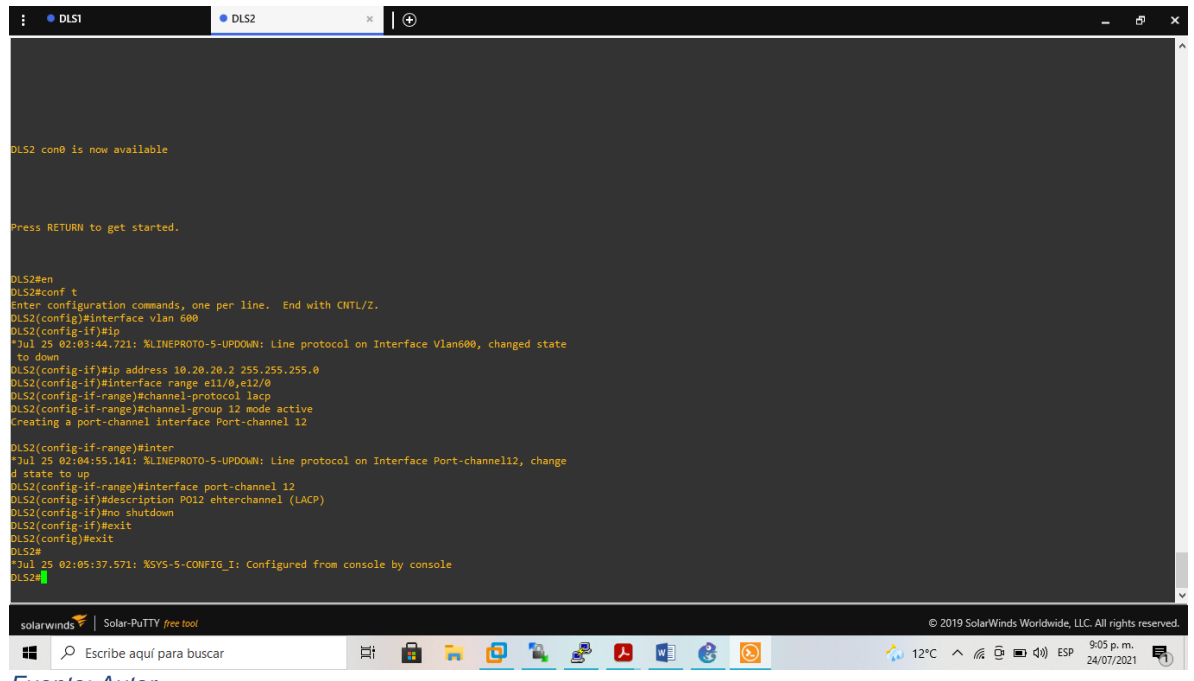

- *Fuente: Autor* 
	- 2. Los Port-channels en las interfaces Fa0/7 y Fa0/8 utilizarán LACP.

### Switch DLS1

DLS1(config)#interface range e7/0,e8/0 *// configuracion de varias interfaces* DLS1(config-if-range)#channel-protocol lacp *// configuracion para las Plataformas del switch de configuración*

DLS1(config-if-range)#channel-group 1 mode active *// agrupación lógica de varios enlaces físicos Ethernet*

DLS1(config-if-range)#interface port-channel 1 *// configuracion interfaz port-channel* DLS1(config-if)#description PO1 etherchannel (LACP) *// descripcion etherchannel designado*

DLS1(config-if)#no shutdown *// reinicia una interfaz desactivada* DLS1(config-if)#end *// regresa al modo EXEC Privilegiado*

La configuracion de los port-channel en las interfaces asignadas en el punto se configuran en cada uno de los switches dentro de los comando CLI con comando de interfaz port-channel las configuraciones se pueden observar para cada switch en la figura 23, figura 24, figura 25, figura 26.

#### <span id="page-33-0"></span>*Figura 23 LACP DLS1*

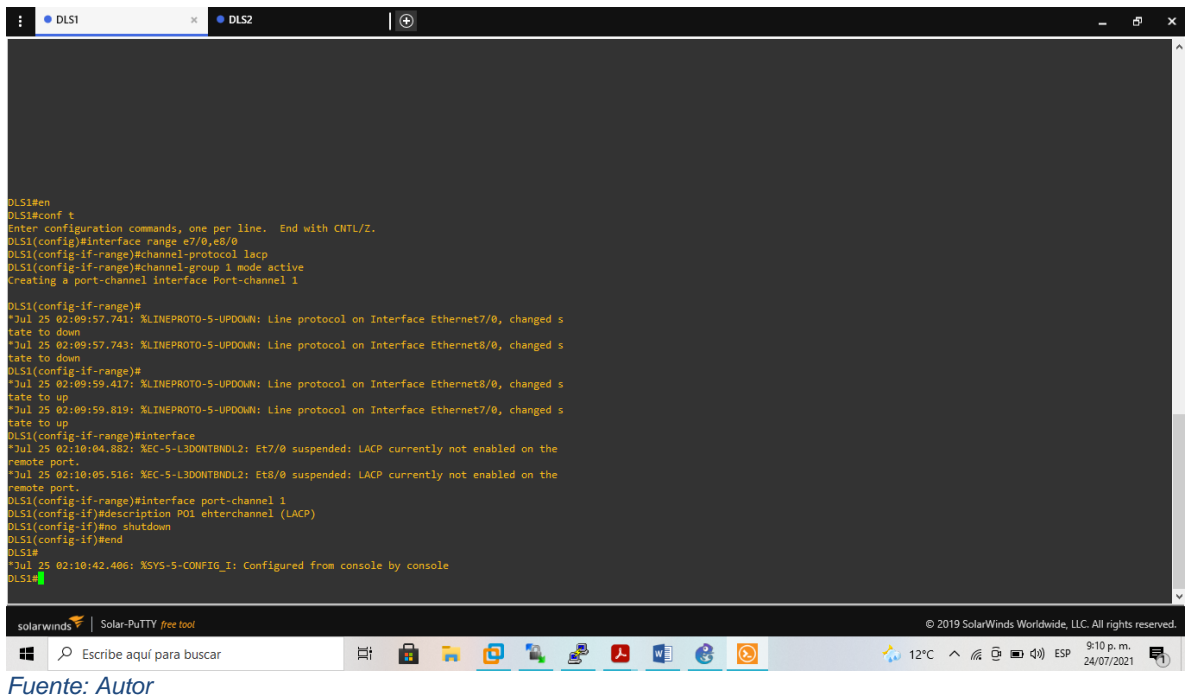

## Switch DLS2

DLS2(config)#interface range e7/0,e8/0 *// configuracion de varias interfaces*

DLS2(config-if-range)#channel-protocol lacp *// configuracion para las Plataformas del switch de configuración*

DLS2(config-if-range)#channel-group 2 mode active *// agrupación lógica de varios enlaces físicos Ethernet*

DLS2(config-if-range)#interface port-channel 2 *// configuracion interfaz portchannel*

DLS2(config-if)#description PO2 etherchannel (LACP) *// descripcion etherchannel designado*

DLS2(config-if)#no shutdown *//reinicia una interfaz desactivada*

DLS2(config-if)#end *// regresa al modo EXEC Privilegiado*

#### <span id="page-34-0"></span>*Figura 24 LACP DLS 2*

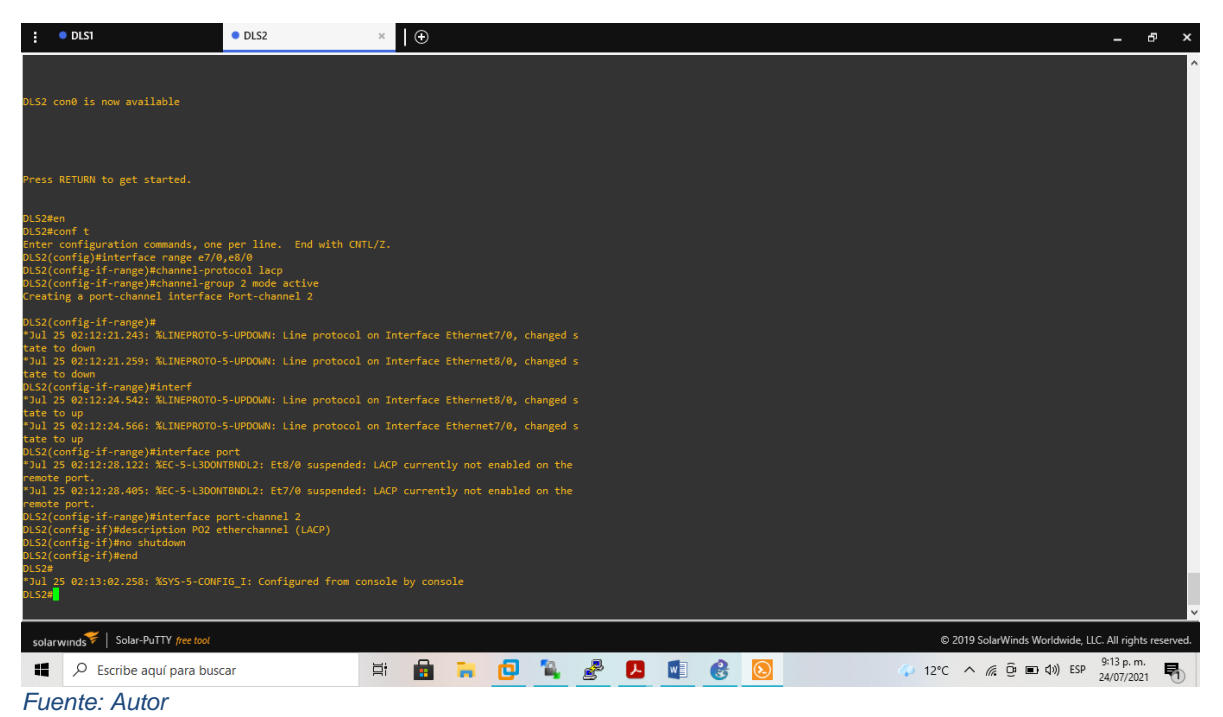

# Switch ALS1

ALS1(config)#interface range e7/0,e8/0 *// configuracion de varias interfaces*

ALS1(config-if-range)#channel-protocol lacp *// configuracion para las Plataformas del switch de configuración*

ALS1(config-if-range)#channel-group 1 mode active *// agrupación lógica de varios enlaces físicos Ethernet*

ALS1(config-if-range)#interface port-channel 1 *//configuracion interfaz port-channel* ALS1(config-if)#description PO1 etherchannel (LACP) ) *// descripcion etherchannel designado lacp*

ALS1(config-if)# no shutdown *// reinicia una interfaz desactivada*

ALS1(config-if)#end *// regresa al modo EXEC Privilegiado*

### <span id="page-35-0"></span>*Figura 25 LACP ALS1*

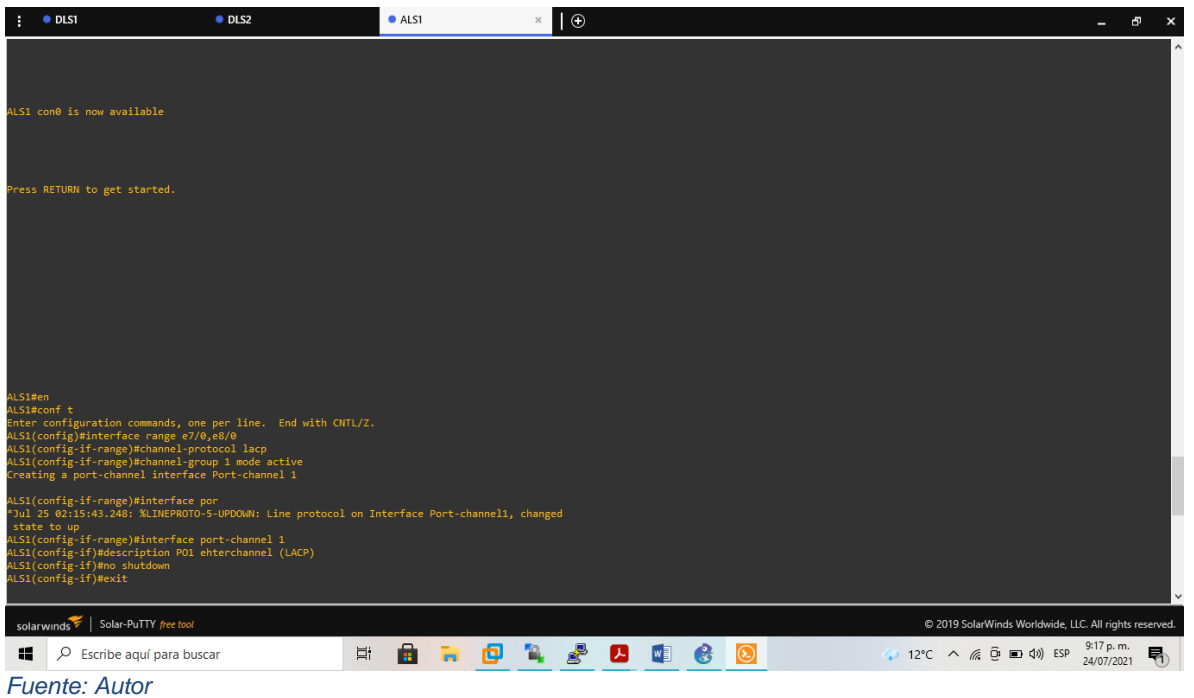

# Switch ALS2

ALS2(config)#interface range e7/0,e8/0 *// configuracion de varias interfaces*

ALS2(config-if-range)#channel-protocol lacp *// configuracion para las Plataformas del switch de configuración*

ALS2(config-if-range)#channel-group 2 mode active *// agrupación lógica de varios enlaces físicos Ethernet*

ALS2(config-if-range)#interface port-channel 2 *// configuracion interfaz portchannel*

ALS2(config-if)#description PO2 etherchannel (LACP) *// descripcion etherchannel designado lacp*

ALS2(config-if)#no shutdown *// reinicia una interfaz desactivada*

ALS2(config-if)# end *// regresa al modo EXEC Privilegiado*

<span id="page-36-0"></span>*Figura 26 LACP ALS2*

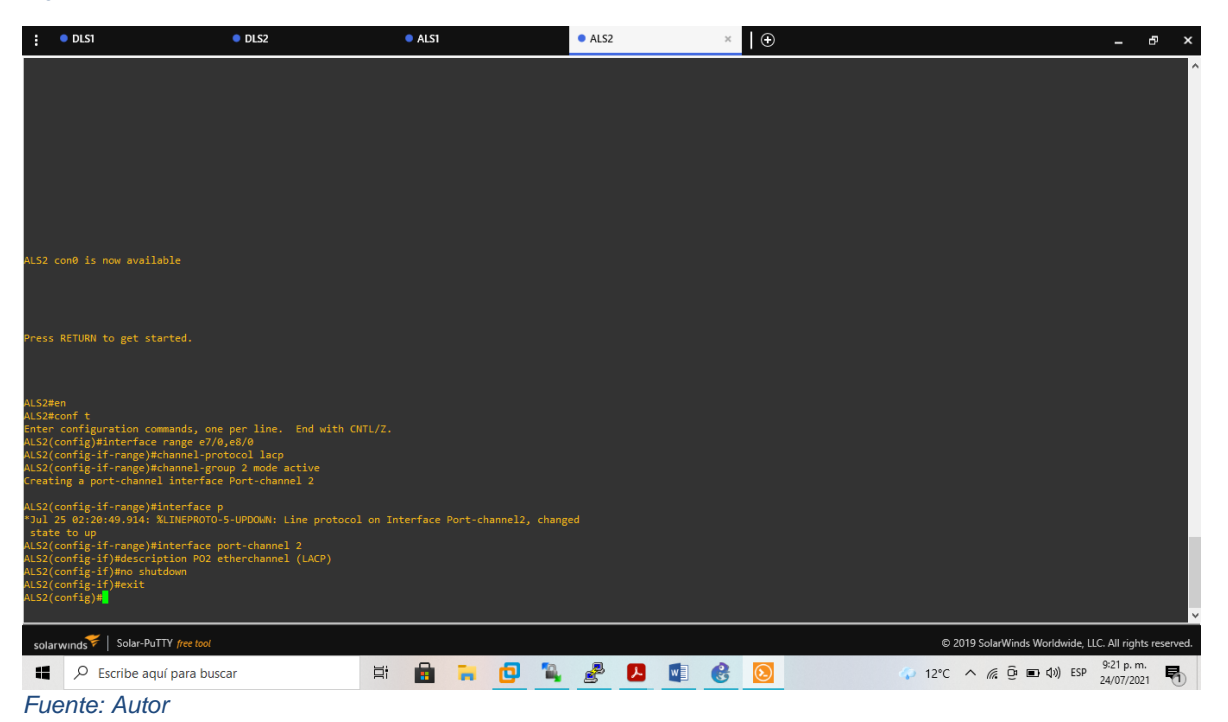

3. Los Port-channels en las interfaces F0/9 y fa0/10 utilizará PAgP.

Establecemos el protocoloc Pagp para el canal, la configuracion de los port-channel en las interfaces asignadas en el punto se configuran en cada uno de los switches dentro de los comando CLI con comando de interfaz port-channel las configuraciones se pueden observar para cada switch en la figura 27.

### Switch DLS1

DLS1(config-if)#interface range e9/0,e10/0 *// configuracion de varias interfaces* DLS1(config-if-range)#channel-protocol pagp *// configuracion para las Plataformas del switch de configuración*

DLS1(config-if-range)#channel-group 4 mode desirable *// la interfaz se convierte en una interfaz troncal*

DLS1(config-if-range)#interface port-channel 4 *// configuracion interfaz portchannel*

DLS1(config-if)#description PO4 etherchannel (PAgP) *// descripcion etherchannel designado pagp*

DLS1(config-if)#exit *// regresa al modo anterior*

#### <span id="page-37-0"></span>*Figura 27 PAGP DLS 1*

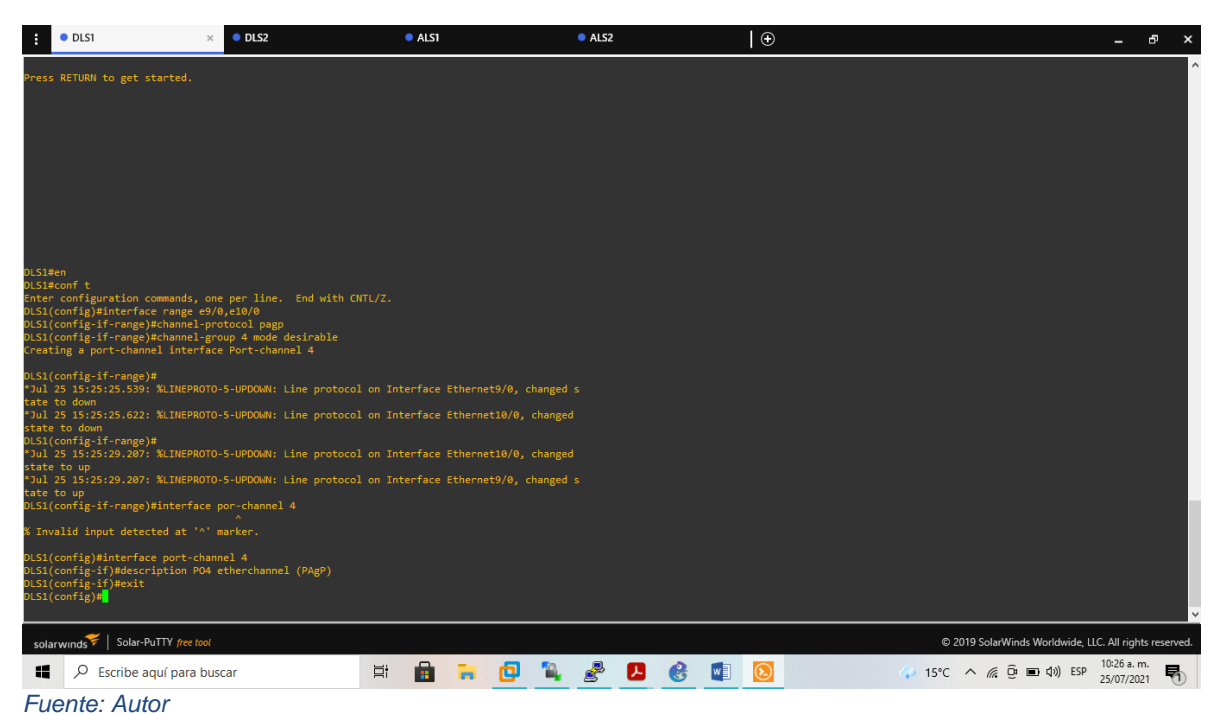

# Switch DLS<sub>2</sub>

DLS2(config)#interface range e9/0,e10/0 *// configuracion de varias interfaces* DLS2(config-if-range)#channel-protocol pagp *// configuracion para las Plataformas del switch de configuración*

DLS2(config-if-range)#channel-group 3 mode desirable *// la interfaz se convierte en una interfaz troncal*

DLS2(config-if-range)#interface port-channel 3 *// configuracion interfaz portchannel*

DLS2(config-if)#description PO3 etherchannel (PAgP) *// descripcion etherchannel designado pagp*

DLS2(config-if)#exit *// regresa al modo anterior*

# Switch ALS1

ALS1(config-if)#interface range e9/0,e10/0 *// configuracion de varias interfaces* ALS1(config-if-range)#channel-protocol pagp *// configuracion para las Plataformas del switch de configuración*

ALS1(config-if-range)#channel-group 3 mode desirable *// la interfaz se convierte en una interfaz troncal*

ALS1(config-if-range)#interface port-channel 3 *// configuracion interfaz port-channel* ALS1(config-if)#description PO3 etherchannel (PAgP) *// descripcion etherchannel designado pagp*

ALS1(config-if)# exit *// regresa al modo anterior*

Switch ALS2

ALS2(config-if)#interface range e9/0,e10/0 *// configuracion de varias interfaces* ALS2(config-if-range)#channel-protocol pagp *// configuracion para las Plataformas del switch de configuración*

ALS2(config-if-range)#channel-group 4 mode desirable *// la interfaz se convierte en una interfaz troncal*

ALS2(config-if-range)#interface port-channel 4 3 *// configuracion interfaz portchannel*

ALS2(config-if)#description PO4 etherchannel (PAgP) *// descripcion etherchannel designado pagp*

ALS2(config-if)# exit *// regresa al modo anterior*

4. Todos los puertos troncales serán asignados a la VLAN 600 como la VLAN nativa.

Para asignar la Vlan como nativa, se usa el comando switchport troncalizado con trunk y se asigna con native vlan 600 y nombrarla antes de configurarla

Switch DLS1

DLS1(config-if)#interface range e8/0,e7/0 *// configuracion de varias interfaces* DLS1(config-if-range)#description PO1 etherchannel (LACP) *// descripcion etherchannel designado pagp*

DLS1(config-if-range)#switchport trunk native vlan 600 *// realiza un enlace troncal de todas y cada una de las VLANs*

DLS1(config-if-range)#channel-group 1 mode active *// agrupación lógica de varios enlaces físicos Ethernet*

DLS1(config-if-range)#exit *// regresa al modo anterior*

Switch DLS2

DLS2(config)#interface range e8/0,e7/0 *// configuracion de varias interfaces* DLS2(config-if-range)#description PO2 etherchannel (LACP) *// descripcion etherchannel designado pagp*

DLS2(config-if-range)#switchport trunk native vlan 600 *// realiza un enlace troncal de todas y cada una de las VLANs*

DLS2(config-if-range)#channel-group 2 mode active *// agrupación lógica de varios enlaces físicos Ethernet*

DLS2(config-if-range)#exit *// regresa al modo anterior*

Switch ASL1

ALS1(config)#interface range e8/0,e7/0 *// configuracion de varias interfaces* ALS1(config-if-range)#switchport trunk native vlan 600 *// realiza un enlace troncal de todas y cada una de las VLANs*

ALS1(config-if-range)#channel-group 1 mode passive *// agrupación lógica de varios* 

*enlaces físicos Ethernet modo pasivo*

ALS1(config-if-range)#exit *// regresa al modo anterior*

Switch ASL2 ALS2(config)#interface range e8/0,e7/0 *// configuracion de varias interfaces* ALS2(config-if-range)#switchport trunk native vlan 600 *// realiza un enlace troncal de todas y cada una de las VLANs* ALS2(config-if-range)#channel-group 2 mode passive *// agrupación lógica de varios enlaces físicos Ethernet* ALS2(config-if-range)#exit *// regresa al modo anterior*

D. Configurar DLS1, ALS1, y ALS2 para utilizar VTP versión 3

Para la configuracion de los switches es necesario configurar la VTP domain como nombre de dominio y realizar un reset a la configuracion de la versión de vtp con el comando VTP mode trnasparent y do show vtp status, en la figura 28, figura 29, figura 30, figura 31, figura 32 y figura 33 se observa la configuracion y el estado actual de la versión de la vtp que se corre en el switch.

SWITCH DLS 1 DLS1#config t *// ingreso al modo de configuración* DLS1(config)# VTP domain *// vtp dominio* DLS1(config)# VTP version 3 *// versión a correr en el switch* DLS1(config)#exit *// regresa al modo anterior*

<span id="page-39-0"></span>*Figura 28 DLS1 V3*

f t<br>nfiguration commands, one per line. End with CNTL/Z.<br>Tig)#vtp version 3<br>in is already in V3.<br>Tig)#exit

#### <span id="page-40-0"></span>*Figura 29 DLS v3.1*

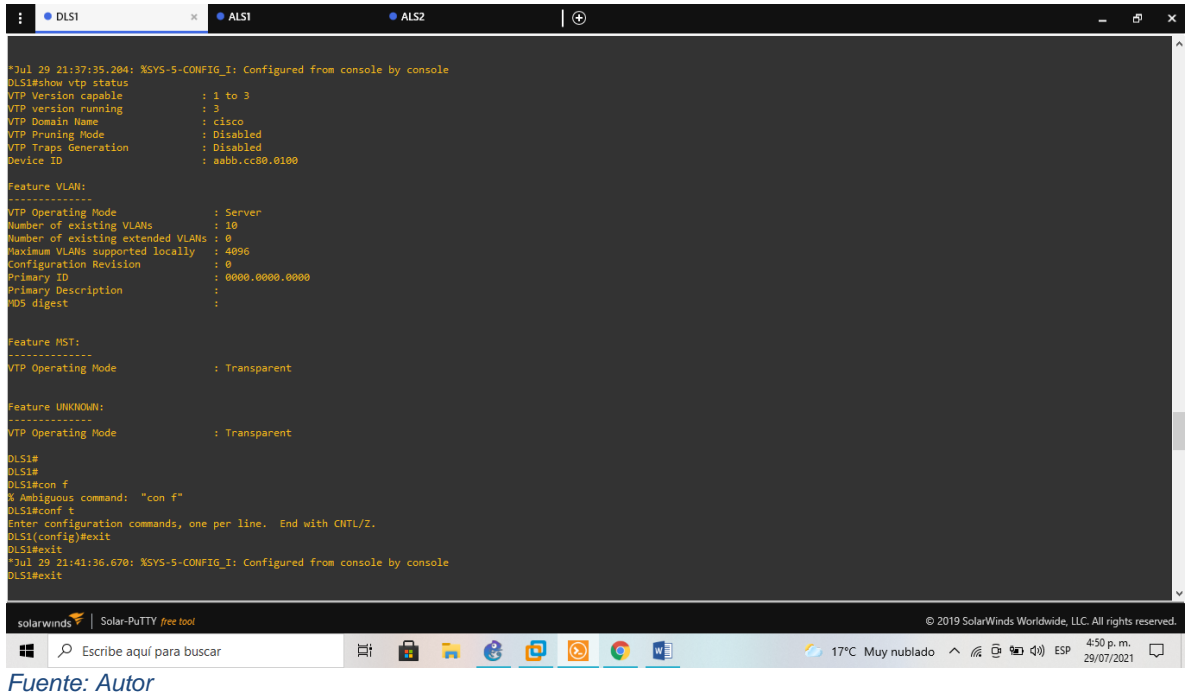

# SWITCH ALS 1

ALS1#config t *// ingreso al modo de configuración* ALS1(config)# VTP domain *// vtp dominio*  ALS1(config)# VTP version 3 *// versión a correr en el switch* ALS1(config)#exit *// regresa al modo anterior*

<span id="page-40-1"></span>*Figura 30 ALS1 V3.1*

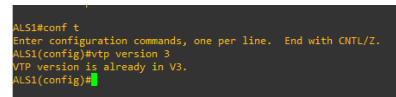

### <span id="page-41-0"></span>*Figura 31 ALS1 V3*

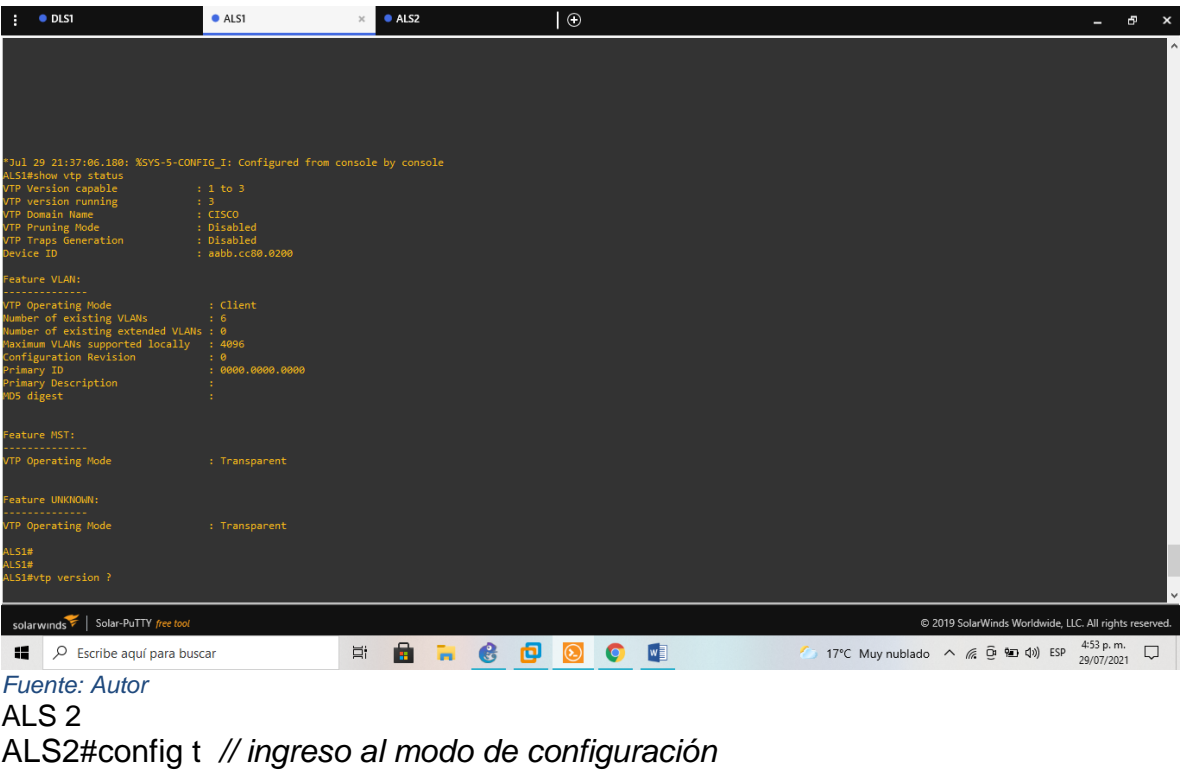

ALS2(config)# VTP domain *// vtp dominio* 

ALS2(config)# VTP version 3 *// versión a correr en el switch*

ALS2(config)#exit *// regresa al modo anterior*

<span id="page-41-1"></span>*Figura 32 ALS2 V3.1*

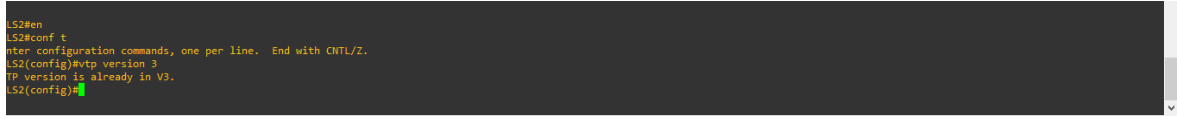

#### <span id="page-42-0"></span>*Figura 33 ALS2 V3*

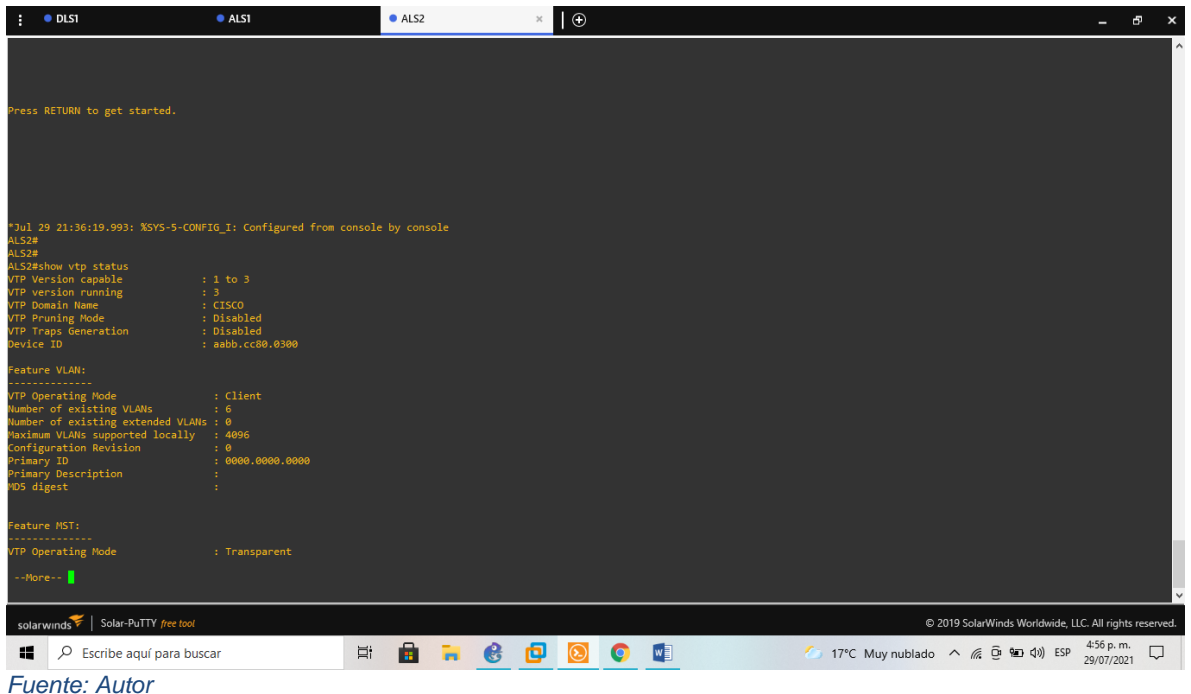

1) Utilizar el nombre de dominio CISCO con la contraseña ccnp321

Usamos primero VTP versión 3 realizamos por medio de los comandos VTP domain y VTP password.

#### Switch DLS1

DLS1(config)#vtp version 3 *// vtp a configurar* DLS1(config)#vtp domain CISCO *// permite la traduccion de un nombre* DLS1(config)#vtp password ccnp321

Switch DLS2 DLS2(config)#vtp version 3 *// vtp a configurar* DLS2(config)#vtp domain CISCO *// permite la traduccion de un nombre* DLS2(config)#vtp password ccnp321 *//asignacion clave a vtp*

Switch ALS1 ALS1 (config)#vtp version 3 *// vtp a configurar* ALS1 (config)#vtp domain CISCO *// permite la traduccion de un nombre* ALS1 (config)#vtp password ccnp321 *//asignacion clave a vtp*

Switch ALS2 ALS2(config)#vtp version 3 *// vtp a configurar* ALS2(config)#vtp domain CISCO *// permite la traduccion de un nombre* ALS2(config)#vtp password ccnp321 *//asignacion clave a vtp*

2. Configurar DLS1 como servidor principal para las VLAN.

Switch DLS1 DLS1#config t *// ingreso a modo de configuración* DLS1(config)#vtp mode server *//configuracion modo servidor* DLS1(config)#end *//regresa al modo EXEC Privilegiado*

En la figura 31 podemos observar cómo se configura el switch DLS1 como el servidor principal para los demás switches.

<span id="page-43-0"></span>*Figura 34 DLS1 servidor principal*

| F                       | $O$ DLS1                                                                                    | $\boldsymbol{\times}$ | OLS2 |   | ALS1 |   |    | ALS2         |   |   |    | $\Theta$ |                                                              | -                        | Ð<br>$\mathbf{x}$ |
|-------------------------|---------------------------------------------------------------------------------------------|-----------------------|------|---|------|---|----|--------------|---|---|----|----------|--------------------------------------------------------------|--------------------------|-------------------|
|                         |                                                                                             |                       |      |   |      |   |    |              |   |   |    |          |                                                              |                          |                   |
|                         |                                                                                             |                       |      |   |      |   |    |              |   |   |    |          |                                                              |                          |                   |
|                         |                                                                                             |                       |      |   |      |   |    |              |   |   |    |          |                                                              |                          |                   |
|                         |                                                                                             |                       |      |   |      |   |    |              |   |   |    |          |                                                              |                          |                   |
|                         |                                                                                             |                       |      |   |      |   |    |              |   |   |    |          |                                                              |                          |                   |
|                         |                                                                                             |                       |      |   |      |   |    |              |   |   |    |          |                                                              |                          |                   |
|                         |                                                                                             |                       |      |   |      |   |    |              |   |   |    |          |                                                              |                          |                   |
|                         | DLS1 con0 is now available                                                                  |                       |      |   |      |   |    |              |   |   |    |          |                                                              |                          |                   |
|                         |                                                                                             |                       |      |   |      |   |    |              |   |   |    |          |                                                              |                          |                   |
|                         | Press RETURN to get started.                                                                |                       |      |   |      |   |    |              |   |   |    |          |                                                              |                          |                   |
|                         |                                                                                             |                       |      |   |      |   |    |              |   |   |    |          |                                                              |                          |                   |
|                         |                                                                                             |                       |      |   |      |   |    |              |   |   |    |          |                                                              |                          |                   |
| <b>DLS1#</b><br>DLS1#en | DLS1#conf t                                                                                 |                       |      |   |      |   |    |              |   |   |    |          |                                                              |                          |                   |
|                         | Enter configuration commands, one per line. End with CNTL/Z.<br>DLS1(config)#vtp mode serve |                       |      |   |      |   |    |              |   |   |    |          |                                                              |                          |                   |
| DLS1#                   | Device mode already VTP Server for VLANS.<br>DLS1(config)#end                               |                       |      |   |      |   |    |              |   |   |    |          |                                                              |                          |                   |
| DLS1#                   | *Jul 25 16:41:41.643: %SYS-5-CONFIG_I: Configured from console by console                   |                       |      |   |      |   |    |              |   |   |    |          |                                                              |                          |                   |
|                         | solarwinds   Solar-PuTTY free tool                                                          |                       |      |   |      |   |    |              |   |   |    |          | @ 2019 SolarWinds Worldwide, LLC. All rights reserved.       |                          |                   |
| H                       | $O$ Escribe aquí para buscar                                                                |                       |      | ゴ | ē    | ø | q. | $\mathbf{B}$ | Е | В | WE | $\odot$  | $(0.17^{\circ}C)^{2} \wedge (\mathbb{R} \oplus \Box 40)$ ESP | 11:41 a.m.<br>25/07/2021 | $\blacksquare$    |

*Fuente: Autor* 

3. Configurar ALS1 y ALS2 como clientes VTP. Utilizamos el comando VTP mode client

Switch ASL1

ALS1# conf t *// ingreso a modo de configuración* ALS1(config)# vtp mode client *// configuracion modo cliente* ALS1(config)# vtp domain CISCO *// permite la traduccion de un nombre* ALS1(config)# vtp password ccnp321 *//asignacion clave a vtp* ALS1(config)# end *//regresa al modo EXEC Privilegiado*

Switch ASL2 ALS2# conf t *// ingreso a modo de configuración* ALS2(config)# vtp mode client *// configuracion modo cliente* ALS2(config)# vtp domain CISCO *// permite la traduccion de un nombre* ALS2(config)# vtp password ccnp321 *//asignacion clave a vtp* ALS1(config)# end *//regresa al modo EXEC Privilegiado*

e. Configurar en el servidor principal las siguientes VLAN:

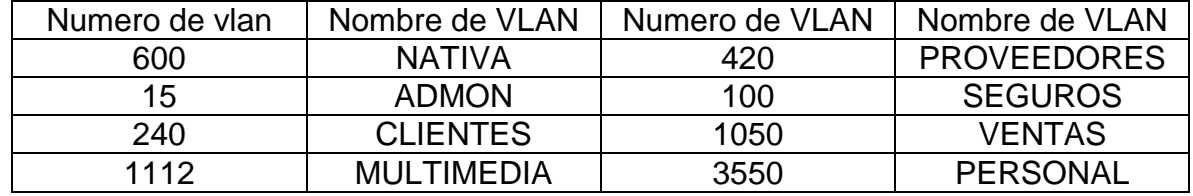

<span id="page-44-0"></span>*Tabla 4 Configuración VLAN servidor pri 1*

Switch DLS1

DLS1#conf t *// ingreso a modo de configuración*

DLS1(config)#vlan 600 *// vlan a configurar*

DLS1(config-vlan)#name NATIVA *// asignacion nombre vlan*

DLS1(config-vlan)# exit *// regresa al modo anterior*

DLS1(config)#vlan 15 */ /vlan a configurar*

DLS1(config-vlan)#name ADMON *// asignacion nombre vlan*

DLS1(config-vlan)# exit *// regresa al modo anterior*

DLS1(config)#vlan 240 *// vlan a configurar*

DLS1(config-vlan)#name CLIENTES *// asignacion nombre vlan*

DLS1(config-vlan)# exit *// regresa al modo anterior* 

DLS1(config)#vlan 100 *// vlan a configurar*

DLS1(config-vlan)#name SEGUROS *// asignacion nombre vlan* DLS1(configvlan)# exit *// regresa al modo anterior*

DLS1(config)#vlan 420 *// vlan a configurar*

DLS1(config-vlan)#name PROVEEDDORES *// asignacion nombre vlan*

DLS1(config-vlan)# exit *// regresa al modo anterior*

DLS1(config)#vlan 1112 *// vlan a configurar*

DLS1(config-vlan)#name MULTIMEDIA *// asignacion nombre vlan*

DLS1(config-vlan)#exit *// regresa al modo anterior*

DLS1(config)#vlan 1050 *// vlan a configurar*

DLS1(config-vlan)#name VENTAS *// asignacion nombre vlan*

DLS1(config-vlan)# exit *// regresa al modo anterior*

DLS1(config)#vlan 3550 *// vlan a configurar*

DLS1(config-vlan)#name PERSONAL *// asignacion nombre vlan*

DLS1(config-vlan)# exit *// regresa al modo anterior*

La configuracion se las Vlan se realizó según el número de la Vlan y su nombre asignado basándonos en la tabla 4,esta configuracion se realizó con los comandos principales conf t llamando al número de la Vlan a configurar en la figura 32 se muestra mediante show Vlan brief las Vlan configuradas.

<span id="page-45-0"></span>*Figura 35 Servidores principales*

| н<br>· DLS1<br>$\boldsymbol{\times}$                                                                                                    | O DLS2                                                                                                    | ALS1                                                                                                    |                | ALS2     |        | l⊕                    |                                                        |                          | ச<br>$\mathbf{x}$ |
|----------------------------------------------------------------------------------------------------|----------------------------------------------------------------------------------------------------|----------------------------------------------------------------------------------------------------|----------------|----------|--------|-----------------------|--------------------------------------------------------|--------------------------|-------------------|
| DLS1(config)#sh vlans                                                                                                    |                                                                                                    |                                                                                                    |                |          |        |                       |                                                        |                          |                   |
| % Invalid input detected at '^' marker.                                                                                                    |                                                                                                    |                                                                                                    |                |          |        |                       |                                                        |                          |                   |
| DLS1(config)#exit<br>DLS1#show<br>*Jul 25 17:01:04.592: %SYS-5-CONFIG_I: Configured from console by console<br>DLS1#show vlan brief                                                                                                    |                                                                                                    |                                                                                                    |                |          |        |                       |                                                        |                          |                   |
| <b>VLAN Name</b>                                                                                                    | <b>Status</b><br>Ports                                                                                                    |                                                                                                    |                |          |        |                       |                                                        |                          |                   |
| default                                                                                                    | active                                                                                                    | Et0/0, Et0/1, Et0/2, Et0/3<br>Et1/0, Et1/1, Et1/2, Et1/3<br>Et2/0, Et2/1, Et2/2, Et2/3<br>Et3/0, Et3/1, Et3/2, Et3/3<br>Et4/0, Et4/1, Et4/2, Et4/3<br>Et5/0, Et5/1, Et5/2, Et5/3<br>Et6/0, Et6/1, Et6/2, Et6/3<br>Et7/1, Et7/2, Et7/3, Et8/1<br>Et8/2, Et8/3, Et9/1, Et9/2<br>Et9/3, Et10/1, Et10/2, Et10/3<br>Et11/1, Et11/2, Et11/3, Et12/1<br>Et12/2, Et12/3, Et13/0, Et13/1<br>Et13/2, Et13/3, Po1, Po4, Po12 |                |          |        |                       |                                                        |                          |                   |
| <b>ADMON</b><br>15<br><b>SEGUROS</b><br>100<br><b>CLIENTES</b><br>240<br><b>PROVEEDORES</b><br>420<br>NATIVA<br>600<br>1002 fddi-default<br>1003 token-ring-default<br>1004 fddinet-default<br>1005 trnet-default<br>1050 VENTAS<br>1112 MULTIMEDIA<br>3550 PERSONAL<br><b>DLS1#</b><br>DLS1#<br><b>DLS1#</b><br><b>DLS1#</b><br><b>DLS1#</b> | active<br>active<br>active<br>active<br>active<br>act/unsup<br>act/unsup<br>act/unsup<br>act/unsup<br>active<br>active<br>active |                                                                                                    |                |          |        |                       |                                                        |                          |                   |
| solarwinds   Solar-PuTTY free tool                                                                                                    |                                                                                                    |                                                                                                    |                |          |        |                       | C 2019 SolarWinds Worldwide, LLC. All rights reserved. |                          |                   |
| 疆<br>Q<br>Escribe aquí para buscar                                                                                                    |                                                                                                    | ē<br>Ħ                                                                                                    | 向<br><b>Po</b> | ₫<br>'n. | В<br>Д | $\sqrt{2}$<br>$\odot$ | $\therefore$ 15°C $\land$ ( $\circ$ 0 90 40) ESP       | 12:02 p.m.<br>25/07/2021 | 喝                 |

*Fuente: Autor* 

f. En DLS1, suspender la VLAN 420.

Para suspender la interface VLAN 420, se hace deshabilitando la interface por medio del comando shutdown.

DLS1(config-vlan)#int vlan 420 *//configuracion interface vlan* DLS1(config-vlan)#shutdown *// inhabilita una interfaz* DLS1(config-if)#do sh int vlan 420 *// inhabilita una interfaz* DLS1(config-vlan)#exit *// regresa al modo anterior*

La suspensión de la Vlan se puede observar en la figura 33 donde de muestra que la Vlan 420 se encuentra en modo Down.

<span id="page-46-0"></span>*Figura 36 DLS2 suspension VLAN 420*

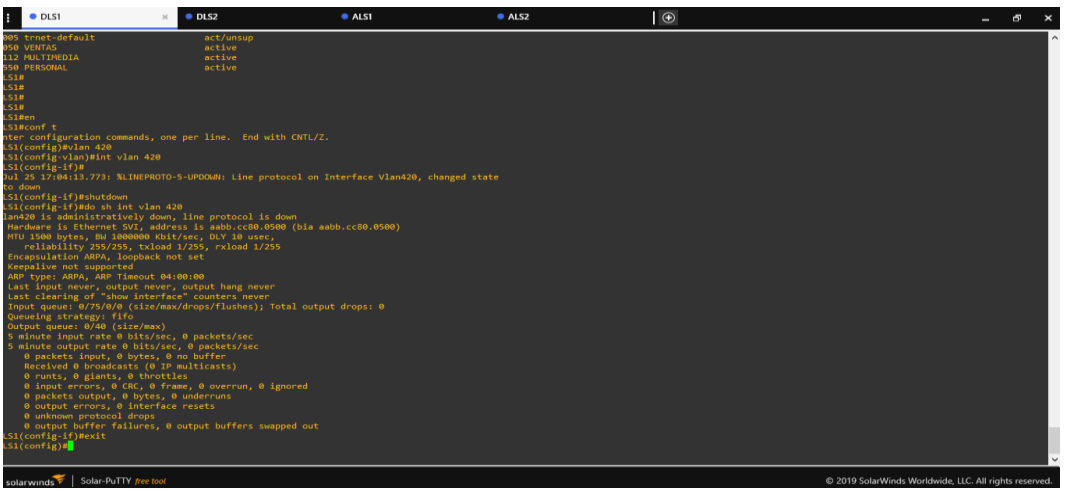

*Fuente: Autor* 

g. Configurar DLS2 en modo VTP transparente VTP utilizando VTP versión 2, y configurar en DLS2 las mismas VLAN que en DLS1.

DLS2#config t *// ingreso a modo de configuración* DLS2(config)#vtp version 2 *//configuracion vtp v2* DLS2(config)#vtp mode transparent *//modo en el cual el switch está aislado de cualquier dominio VTP* DLS2(config)#vlan 600 *// vlan a configurar* DLS2(config-vlan)#name NATIVA *// asignacion nombre vlan* DLS2(config-vlan)#exit *// regresa al modo anterior* DLS2(config)#vlan 15 *// vlan a configurar* DLS2(config-vlan)#name ADMON *// asignacion nombre vlan* DLS2(config-vlan)#exit *// regresa al modo anterior* DLS2(config)#vlan 240 *// vlan a configurar* DLS2(config-vlan)#name CLIENTES *// asignacion nombre vlan* DLS2(config-vlan)#exit *// regresa al modo anterior* DLS2(config)#vlan 100 *// vlan a configurar* DLS2(config-vlan)#name SEGUROS *// asignacion nombre vlan* DLS2(config-vlan)#exit *// regresa al modo anterior* DLS2(config)#vlan 420 *// vlan a configurar* DLS2(config-vlan)#name PROVEEDDORES *// asignacion nombre vlan* DLS2(config-vlan)#exit *// regresa al modo anterior* DLS2(config)#vlan 1112 *// vlan a configurar* DLS2(config-vlan)#name MULTIMEDIA *// asignacion nombre vlan* DLS2(config-vlan)#exit *// regresa al modo anterior* DLS2(config)#vlan 1050 *// vlan a configurar* DLS2(config-vlan)#name VENTAS *// asignacion nombre vlan*

DLS2(config-vlan)#exit *// regresa al modo anterior* DLS2(config)#vlan 3550 *// vlan a configurar* DLS2(config-vlan)#name PERSONAL *// asignacion nombre vlan* DLS2(config-vlan)#exit *// regresa al modo anterior*

En DLS2 se configuraron las Vlan2 de igual manera que en el switch DLS1 en la figura 34 se observa la configuracion de la vtp en modo transparente gracias al comando vtp mode transparent.

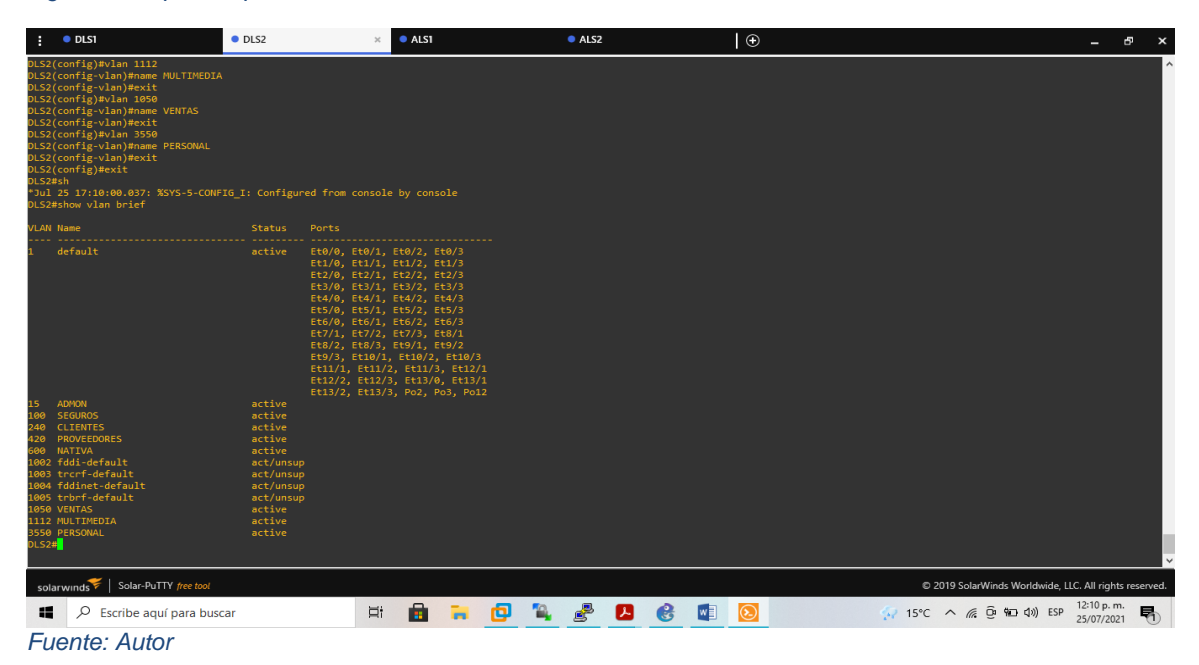

<span id="page-47-0"></span>*Figura 37 Vtp transparente*

h. Suspender VLAN 420 en DLS2.

DLS2(config-vlan)#int vlan 420 *//configuracion interface vlan* DLS2(config-vlan)# do sh int vlan 420 *// inhabilita una interfaz* DLS2(config-vlan)#exit *// regresa al modo anterior*

La suspensión de la Vlan se puede observar en la figura 35 donde de muestra que la Vlan 420 se encuentra en modo Down.

<span id="page-48-0"></span>*Figura 38 Vlan 420 en DLS suspendida*

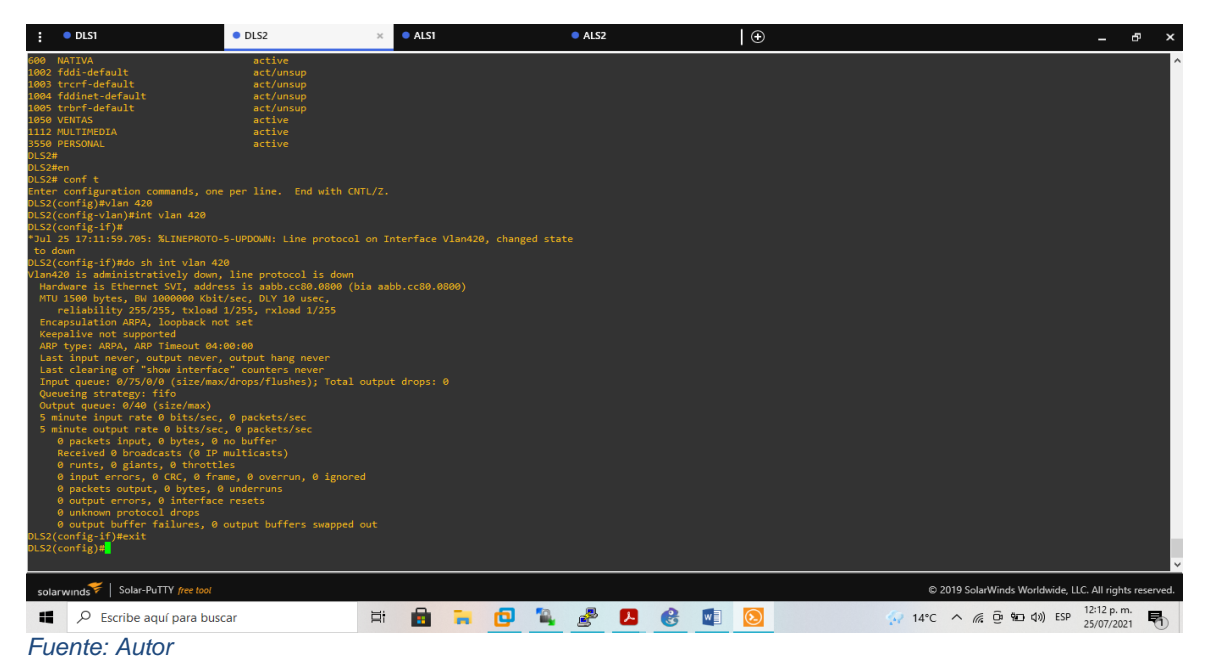

i. En DLS2, crear VLAN 567 con el nombre de PRODUCCION. La VLAN de PRODUCCION no podrá estar disponible en cualquier otro Switch de la red.

Para crear la VLAN 567 se realiza ingresando a esa interface con el código interface VLAN 567 y anexando la descripción de PRODUCCION

DLS2(config)#vlan 567 *// vlan a configurar* DLS2(config-vlan)#name PRODUCCION */ asignacion nombre vlan* DLS2(config-vlan)#exit *// regresa al modo anterior*

En la figura 36 se aprecia la creación de una nueva red lógica independiente dentro de nuestra red física

<span id="page-49-0"></span>*Figura 39 VLAN producción*

| $\bullet$ DLS1<br>н                                                                                                    | <b>ODLS2</b>                                                                                                    | ALS1<br>$\times$                                                                                                    |   | ALS2     |                                             | $\odot$      |                                                        | $\overline{\phantom{a}}$ | ச<br>$\mathbf{x}$ |
|----------------------------------------------------------------------------------------------------|----------------------------------------------------------------------------------------------------|----------------------------------------------------------------------------------------------------|---|----------|---------------------------------------------|--------------|--------------------------------------------------------|--------------------------|-------------------|
| DLS2(config-vlan)#exit<br>$DIS2(config)*exit$<br>DLS2#show<br>*Jul 25 17:15:05.124: %SYS-5-CONFIG I: Configured from console by console<br>DLS2#show vlan brief                                                                                                    |                                                                                                    |                                                                                                    |   |          |                                             |              |                                                        |                          |                   |
| <b>VLAN Name</b>                                                                                                    | <b>Status</b>                                                                                                    | Ports<br>                                                                                                    |   |          |                                             |              |                                                        |                          |                   |
| default                                                                                                    | active                                                                                                    | $- - - -$<br>Et0/0, Et0/1, Et0/2, Et0/3<br>Et1/0, Et1/1, Et1/2, Et1/3<br>Et2/0, Et2/1, Et2/2, Et2/3<br>Et3/0, Et3/1, Et3/2, Et3/3<br>Et4/0, Et4/1, Et4/2, Et4/3<br>Et5/0, Et5/1, Et5/2, Et5/3<br>Et6/0, Et6/1, Et6/2, Et6/3<br>Et7/1, Et7/2, Et7/3, Et8/1<br>Et8/2, Et8/3, Et9/1, Et9/2<br>Et9/3, Et10/1, Et10/2, Et10/3<br>Et11/1, Et11/2, Et11/3, Et12/1<br>Et12/2, Et12/3, Et13/0, Et13/1<br>Et13/2, Et13/3, Po2, Po3, Po12 |   |          |                                             |              |                                                        |                          |                   |
| ADMON<br>15<br><b>SEGUROS</b><br>100<br><b>CLIENTES</b><br>240<br><b>PROVEEDORES</b><br>420<br>567 PRODUCCION<br>600 NATIVA<br>1002 fddi-default<br>1003 trcrf-default<br>1004 fddinet-default<br>1005 trbrf-default<br>1050 VENTAS<br>1112 MULTIMEDIA<br>3550 PERSONAL<br>DLS2#<br>DLS2#<br>DLS2#<br>DLS2#<br>DLS2#<br>DLS2#<br>DLS2#<br>DLS2# | active<br>active<br>active<br>active<br>active<br>active<br>act/unsup<br>act/unsup<br>act/unsup<br>act/unsup<br>active<br>active<br>active |                                                                                                    |   |          |                                             |              |                                                        |                          |                   |
| solarwinds   Solar-PuTTY free tool                                                                                                    |                                                                                                    |                                                                                                    |   |          |                                             |              | @ 2019 SolarWinds Worldwide, LLC. All rights reserved. |                          |                   |
| æ<br>Q<br>Escribe aguí para buscar                                                                                                    |                                                                                                    | 匵<br>Ξi                                                                                                    | ø | P<br>'n. | $\boldsymbol{e}$<br>$\overline{\mathbf{r}}$ | $\odot$<br>W | 4 14°C ^ ( 0 1 4) ESP                                  | 12:15 p.m.<br>25/07/2021 | 勖                 |

*Fuente: Autor* 

j. Configurar DLS1 como Spanning tree root para las VLAN 1, 15, 420, 600, 1050, 1112 y 3550 y como raíz secundaria para las VLAN 100 y 240.

DLS1(config)#spanning-tree mode pvst *//controlan la configuración de las instancias de árbol de expansión de las VLAN*

DLS1(config)#spanning-tree vlan 1,15,420,600,1050,1112,3550 root primary // *Asignacion valor de de prioridad de raiz*

DLS1(config)#spanning-tree vlan 100,240 root secondary // *asignacion valor de de prioridad de raíz*

Para controlar la configuracion de las instancias de árbol de expansión de las Vlan es necesario realizarla mediante el comando Spanning-tree mode pvst como nos muestra la figura 37 donde se configura este comando en el DLS1 con su dirección Vlan asignada.

<span id="page-50-0"></span>*Figura 40 IConfiguracion DLS1 spanning*

| н                      | O <sub>DLS1</sub>                                                                                                    | O DLS2<br>$\boldsymbol{\times}$ | ALS1    |   | ALS2                                                                                |                               |            | $\odot$ |                                                                                     |                                                        | ச<br>$\overline{\phantom{0}}$ | $\boldsymbol{\mathsf{x}}$ |
|------------------------|----------------------------------------------------------------------------------------------------|---------------------------------|---------|---|-------------------------------------------------------------------------------------|-------------------------------|------------|---------|-------------------------------------------------------------------------------------|--------------------------------------------------------|-------------------------------|---------------------------|
|                        |                                                                                                    |                                 |         |   |                                                                                     |                               |            |         |                                                                                     |                                                        |                               | $\hat{\phantom{a}}$       |
|                        |                                                                                                    |                                 |         |   |                                                                                     |                               |            |         |                                                                                     |                                                        |                               |                           |
|                        |                                                                                                    |                                 |         |   |                                                                                     |                               |            |         |                                                                                     |                                                        |                               |                           |
|                        |                                                                                                    |                                 |         |   |                                                                                     |                               |            |         |                                                                                     |                                                        |                               |                           |
|                        |                                                                                                    |                                 |         |   |                                                                                     |                               |            |         |                                                                                     |                                                        |                               |                           |
|                        |                                                                                                    |                                 |         |   |                                                                                     |                               |            |         |                                                                                     |                                                        |                               |                           |
|                        |                                                                                                    |                                 |         |   |                                                                                     |                               |            |         |                                                                                     |                                                        |                               |                           |
|                        | DLS1 con0 is now available                                                                                                    |                                 |         |   |                                                                                     |                               |            |         |                                                                                     |                                                        |                               |                           |
|                        |                                                                                                    |                                 |         |   |                                                                                     |                               |            |         |                                                                                     |                                                        |                               |                           |
|                        | Press RETURN to get started.                                                                                                    |                                 |         |   |                                                                                     |                               |            |         |                                                                                     |                                                        |                               |                           |
|                        |                                                                                                    |                                 |         |   |                                                                                     |                               |            |         |                                                                                     |                                                        |                               |                           |
| DLS1#                  |                                                                                                    |                                 |         |   |                                                                                     |                               |            |         |                                                                                     |                                                        |                               |                           |
| DLS1#en<br>DLS1#conf t |                                                                                                    |                                 |         |   |                                                                                     |                               |            |         |                                                                                     |                                                        |                               |                           |
|                        | Enter configuration commands, one per line. End with CNTL/Z.<br>DLS1(config)#spanning-tree mode pvst<br>DLS1(config)#spanning-tree vlan 1,15,420,600,1050,1112,3550 root primary |                                 |         |   |                                                                                     |                               |            |         |                                                                                     |                                                        |                               |                           |
|                        | DLS1(config)#spanning-tree vlan 100,240 root secondary<br>$\overline{\text{DLS1}}(\text{config})\text{#exit}$                                                                    |                                 |         |   |                                                                                     |                               |            |         |                                                                                     |                                                        |                               |                           |
| DLS1#                  | *Jul 25 17:19:21.029: %SYS-5-CONFIG_I: Configured from console by console<br>DLS1#                                                                                               |                                 |         |   |                                                                                     |                               |            |         |                                                                                     |                                                        |                               |                           |
|                        |                                                                                                    |                                 |         |   |                                                                                     |                               |            |         |                                                                                     |                                                        |                               |                           |
|                        | solarwinds   Solar-PuTTY free tool                                                                                                    |                                 |         |   |                                                                                     |                               |            |         |                                                                                     | C 2019 SolarWinds Worldwide, LLC. All rights reserved. |                               |                           |
| 疆                      | $\rho$ Escribe aquí para buscar                                                                                                    |                                 | ē<br>Ξi | 向 | $\begin{array}{ccc} \mathbf{a} & \mathbf{b} \\ \mathbf{c} & \mathbf{c} \end{array}$ | $\bullet$<br>$\boldsymbol{e}$ | $\sqrt{m}$ | $\odot$ | $\bullet$ 14°C $\land$ $\textcircled{r}$ $\textcircled{r}$ 40 $\textcircled{r}$ ESP |                                                        | 12:19 p.m.<br>25/07/2021      | 勖                         |
|                        | <b>Fuente: Autor</b>                                                                                                    |                                 |         |   |                                                                                     |                               |            |         |                                                                                     |                                                        |                               |                           |

k. Configurar DLS2 como Spanning tree root para las VLAN 100 y 240 y como una raíz secundaria para las VLAN 15, 420, 600, 1050, 1112 y 3550.

### Switch DLS2

DLS2(config)#spanning-tree mode pvst *//controlan la configuración de las instancias de árbol de expansión de las VLAN*

DLS2(config)#spanning-tree vlan 100,240 root primary // *asignacion valor de de prioridad de raiz*

DLS2(config)#spanning-tree vlan 15,420,600,1050,1112,3550 root secondary // *asignacion valor de de prioridad de raiz*

l. Configurar todos los puertos como troncales de tal forma que solamente las VLAN que se han creado se les permitirá circular a través de estos puertos.

Se configuran las interfaces ethernet 7 y 8 en los switches, ingresando al modo configuración, se utiliza el switchport principalmente ingresando la característica de trunk o troncalizado con la VLAN nativa 600; adicional para permitir circular las VLAN, se usa la encapsulación dot1q como se muestra en la figura 38 para DLS1 y figura 39 para DLS 2.

Switch DI S1 DLS1(config)#interface e7/0 *//configuracion de la interfaz asignada* DLS1 (config-if)#switchport trunk native vlan 600 *// identifica que VLAN será nativa o de administración*

DLS1 (config-if)#switchport trunk encapsulation dot1q *// identifica que VLAN será nativa o de administración*

DLS1 (config-if)#switchport mode trunk *// cambia al modo de enlace troncal permanente*

DLS1 (config-if)#interface e8/0 *//configuracion de la interfaz asignada*

DLS1 (config-if)#switchport trunk native vlan 600 *// identifica que VLAN será nativa o de administración*

DLS1 (config-if)#switchport trunk encapsulation dot1q *// identifica que VLAN será nativa o de administración*

DLS1 (config-if)#switchport mode trunk *// cambia al modo de enlace troncal permanente*

DLS1 (config-if)#exit *// regresa al modo anterior*

<span id="page-51-0"></span>*Figura 41 Configuracion puertos troncales DLS1*

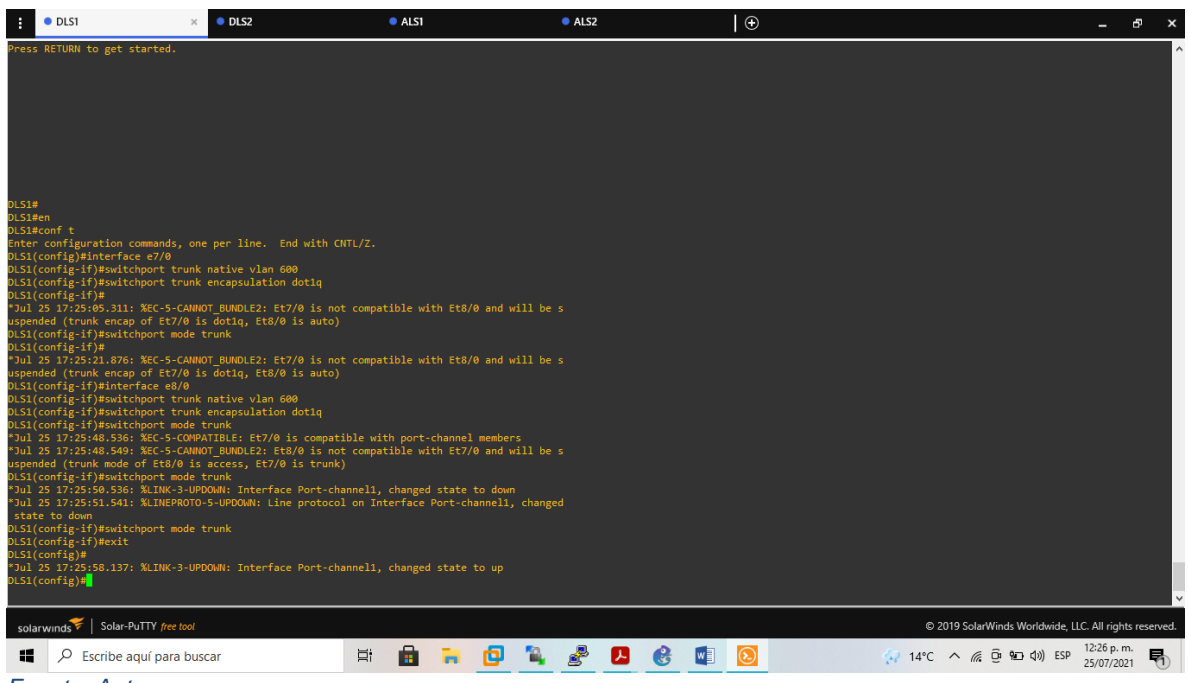

*Fuente: Autor*

Switch DLS2

DLS2(config)#interface e7/0 *//configuracion de la interfaz asignada*

DLS2(config-if)#switchport trunk native vlan 600 *// identifica que VLAN será nativa o de administración*

DLS2(config-if)#switchport trunk encapsulation dot1q *// identifica que VLAN será nativa o de administración*

DLS2(config-if)#switchport mode *// cambia al modo de enlace troncal permanente* DLS2(config-if)#interface e8/0 *//configuracion de la interfaz asignada*

DLS2(config-if)#switchport trunk native vlan 600 *// identifica que VLAN será nativa o de administración*

DLS2(config-if)#switchport trunk encapsulation dot1q *// identifica que VLAN será nativa o de administración*

DLS2(config-if)#switchport mode trunk *// cambia al modo de enlace troncal permanente*

DLS2(config-if)#exit *// regresa al modo anterior*

<span id="page-52-1"></span>*Figura 42 Configuracion puertos torncales DLS2*

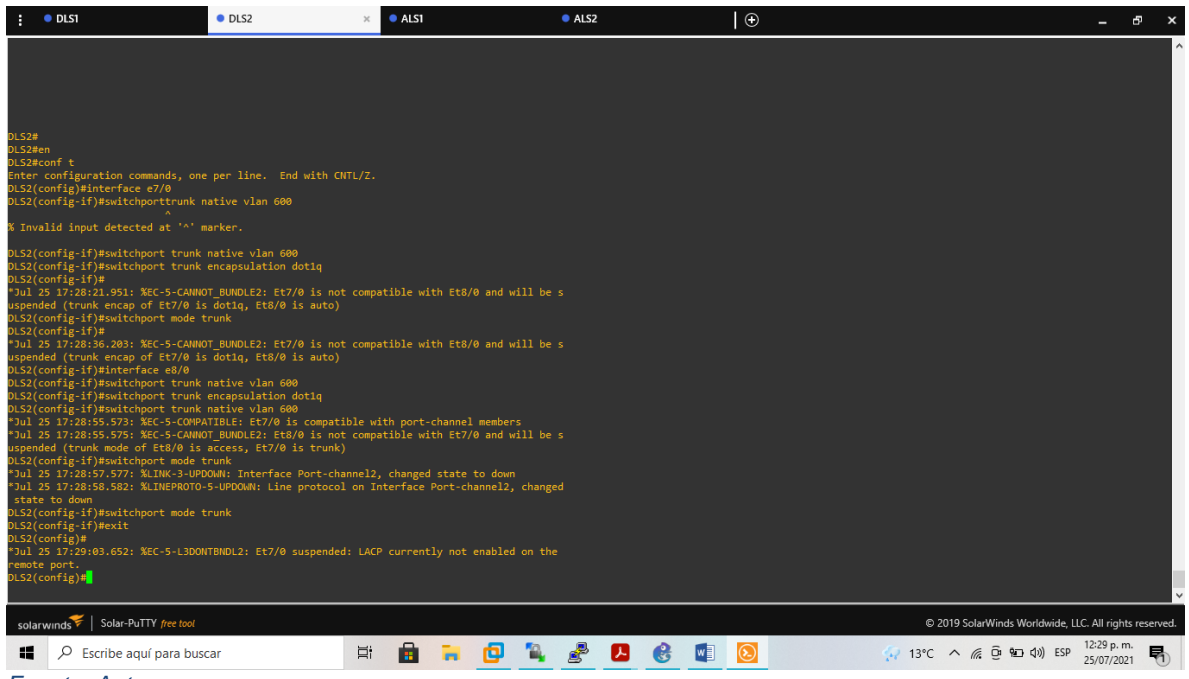

*Fuente: Autor* 

m. Configurar las siguientes interfaces como puertos de acceso, asignados a las VLAN de la siguiente manera:

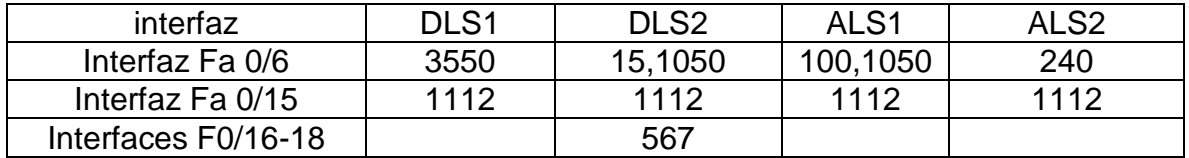

<span id="page-52-0"></span>*Tabla 5 interfaces como puertos de acces 1*

Switch DLS1

DLS1#conf t *// ingreso a modo de configuración*

DLS1(config)# interface e6/0 *//configuracion de la interfaz asignada* DLS1(config-if)#switchport access vlan 3550 *// la interfaz cambia al modo de acceso permanente.*

DLS1(config-if)#no sh *// reinicia una interfaz desactivada*

DLS1(config-if)# end *// regresa al modo anterior*

DLS1(config)# interface e15/0 *//configuracion de la interfaz asignada* DLS1(config-if)#switchport access vlan 1112 *// la interfaz cambia al modo de acceso permanente.*

DLS1(config-if)#no sh *// reinicia una interfaz desactivada* DLS1(config-if)# end *//regresa al modo EXEC Privilegiado*

Switch DLS2

DLS2#conf t *// ingreso a modo de configuración*

DLS2(config)# interface e6/0 *//configuracion de la interfaz asignada*

DLS2(config-if)#switchport access vlan 15 *// la interfaz cambia al modo de acceso permanente.*

DLS2(config-if)#switchport access vlan 1050 *// la interfaz cambia al modo de acceso permanente.*

DLS2(config-if)#no sh *// reinicia una interfaz desactivada*

DLS2(config-if)# exit *// regresa al modo anterior*

DLS2(config)# interface e15/0 *//configuracion de la interfaz asignada*

DLS2(config-if)#switchport access vlan 1112 *// la interfaz cambia al modo de acceso permanente.*

DLS2(config-if)#no sh *// reinicia una interfaz desactivada*

DLS2(config-if)# exit *// regresa al modo anterior*

DLS2(config)# interface e16/0,e18/0 *//configuracion de la interfaz asignada*

DLS2(config-if)#switchport access vlan 567 *// la interfaz cambia al modo de acceso permanente.*

DLS2(config-if)#no sh *// reinicia una interfaz desactivada* DLS2(config-if)# end *//regresa al modo EXEC Privilegiado*

Switch ALS1

ALS1#conf t *// ingreso a modo de configuración*

ALS1(config)# interface e6/0 *//configuracion de la interfaz asignada*

ALS1(config-if)#switchport access vlan 100 *// la interfaz cambia al modo de acceso permanente.*

ALS1(config-if)#switchport access vlan 1050 *// la interfaz cambia al modo de acceso permanente.*

ALS1(config-if)#no sh *// reinicia una interfaz desactivada*

ALS1(config-if)# exit *// regresa al modo anterior*

ALS1(config)# interface e15/0 *//configuracion de la interfaz asignada*

ALS1(config-if)#switchport access vlan 1112 *// la interfaz cambia al modo de acceso permanente.*

ALS1(config-if)#no sh *// reinicia una interfaz desactivada* ALS1(config-if)# end *//regresa al modo EXEC Privilegiado*

Switch ALS2

ALS2#conf t *// ingreso a modo de configuración* ALS2(config)# interface e6/0 *//configuracion de la interfaz asignada* ALS2(config-if)#switchport access vlan 240 *// la interfaz cambia al modo de acceso permanente.*

ALS2(config-if)#no sh *// reinicia una interfaz desactivada* ALS2(config-if)# exit *// regresa al modo anterior* ALS2(config)# interface e15/0 *//configuracion de la interfaz asignada* ALS2(config-if)#switchport access vlan 1112 *// la interfaz cambia al modo de acceso permanente.* ALS2(config-if)#no sh *// reinicia una interfaz desactivada* ALS2(config-if)# end *//regresa al modo EXEC Privilegiado*

Parte 2: conectividad de red de prueba y las opciones configuradas.

a. Verificar la existencia de las VLAN correctas en todos los switches y la asignación de puertos troncales y de acceso

En la figura 40 y Figura 41 se pueden observar la existencia de las Vlan creadas mediante el comando show Vlan brief.

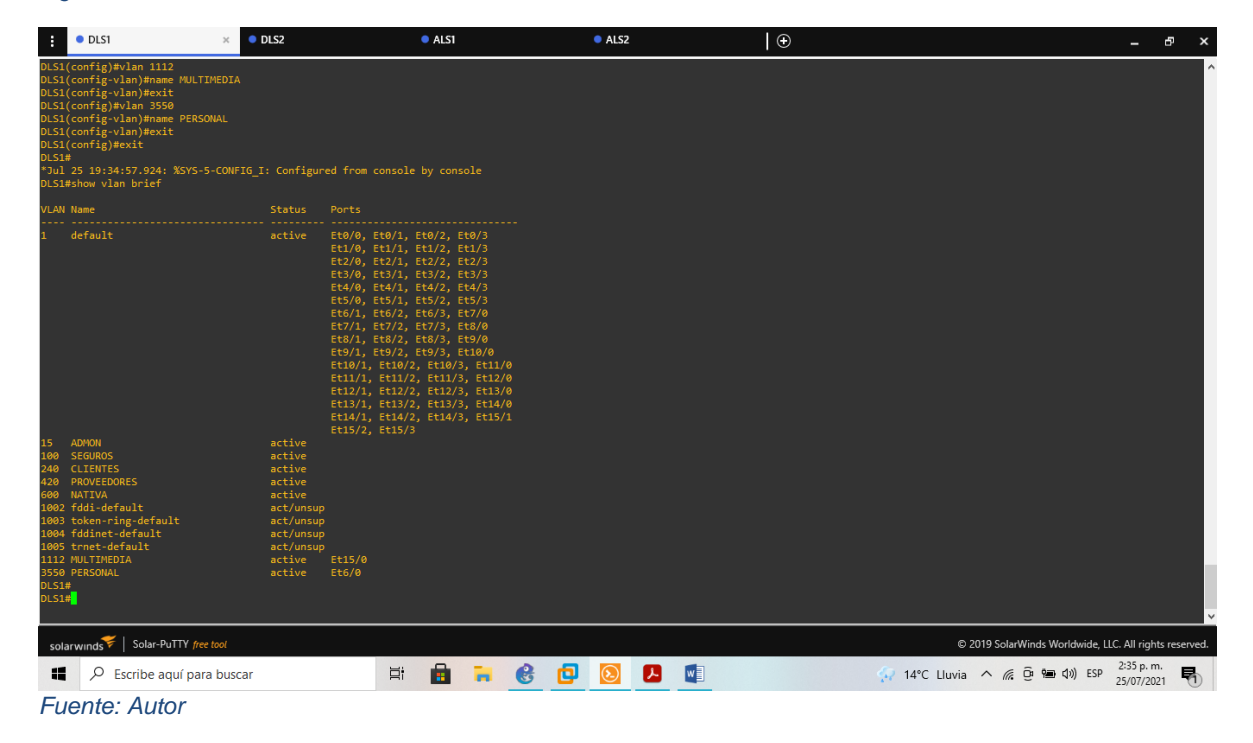

<span id="page-54-0"></span>*Figura 43 VLAN existentes DLS1*

<span id="page-55-0"></span>*Figura 44 Vlan existentes DLS2*

| O <sub>DS1</sub><br>н                                                                                                    | <b>ODLS2</b>                                                        | ALS1<br>$\times$                                                                                                    |                             | ALS2   | $\circ$                                                | ச<br>٠                       |
|----------------------------------------------------------------------------------------------------|---------------------------------------------------------------------|----------------------------------------------------------------------------------------------------|-----------------------------|--------|--------------------------------------------------------|------------------------------|
| DLS2(config-vlan)#exit<br>DLS2(config)#vlan 1112<br>DLS2(config-vlan)#name MULTIMEDIA<br>DLS2(config-vlan)#vlan 3550<br>DLS2(config-vlan)#name PERSONAL<br>DLS2(config-vlan)#exit<br>DLS2(config)#exit<br>DLS2#show<br>*Jul 25 19:41:05.260: %SYS-5-CONFIG I: Configured from console by console<br>DLS2#show vlan brief |                                                                     |                                                                                                    |                             |        |                                                        |                              |
| <b>VLAN Name</b>                                                                                                    | <b>Status</b><br>Ports                                              |                                                                                                    |                             |        |                                                        |                              |
| default                                                                                                    | active                                                              | Et0/0, Et0/1, Et0/2, Et0/3<br>Et1/0, Et1/1, Et1/2, Et1/3<br>Et2/0, Et2/1, Et2/2, Et2/3<br>Et3/1, Et3/2, Et3/3, Et4/1<br>Et4/2, Et4/3, Et5/0, Et5/1<br>Et5/2, Et5/3, Et6/1, Et6/2<br>Et6/3, Et7/0, Et7/1, Et7/2<br>Et7/3, Et8/0, Et8/1, Et8/2<br>Et8/3, Et9/0, Et9/1, Et9/2<br>Et9/3, Et10/0, Et10/1, Et10/2<br>Et10/3, Et11/0, Et11/1, Et11/2<br>Et11/3, Et12/0, Et12/1, Et12/2<br>Et12/3, Et13/0, Et13/1, Et13/2<br>Et13/3, Et14/0, Et14/1, Et14/2<br>Et14/3, Et15/1, Et15/2, Et15/3 |                             |        |                                                        |                              |
| <b>ADMON</b><br>15<br><b>SEGUROS</b><br>100 <sub>1</sub>                                                                                                    | active<br>active                                                    |                                                                                                    |                             |        |                                                        |                              |
| <b>CLIENTES</b><br>240<br>420<br><b>PROVEEDORES</b>                                                                                                    | active<br>active                                                    |                                                                                                    |                             |        |                                                        |                              |
| 567 PRODUCCION<br>600 NATIVA                                                                                                    | active<br>active                                                    | $Et3/0$ , $Et4/0$                                                                                                    |                             |        |                                                        |                              |
| 1002 fddi-default<br>1003 trcrf-default<br>1004 fddinet-default<br>1005 trbrf-default<br>1050 VENTAS                                                                                                    | act/unsup<br>act/unsup<br>act/unsup<br>act/unsup<br>active<br>Et6/0 |                                                                                                    |                             |        |                                                        |                              |
| 1112 MULTIMEDIA<br>3550 PERSONAL<br>DLS2#                                                                                                    | active<br>Et15/0<br>active                                          |                                                                                                    |                             |        |                                                        |                              |
| solarwinds   Solar-PuTTY free tool                                                                                                    |                                                                     |                                                                                                    |                             |        | @ 2019 SolarWinds Worldwide, LLC. All rights reserved. |                              |
| H<br>₽<br>Escribe aguí para buscar                                                                                                    |                                                                     | <b>B</b> a<br>Ξi                                                                                                    | $\bullet$ 0<br>$\mathbf{e}$ | Д<br>W | 14°C Lluvia へ 后 回 锄 (1) ESP                            | 2:41 p.m.<br>勖<br>25/07/2021 |
| <b>Fuente: Autor</b>                                                                                                    |                                                                     |                                                                                                    |                             |        |                                                        |                              |

b. Verificar que el EtherChannel entre DLS1 y ALS1 está configurado correctamente

En la figura 42 y figura 43 podemos observar los Ehterchannels configurados en DLS1 y en DLS 2 mediante sus grupos.

<span id="page-56-0"></span>*Figura 45 Etherchannel DLS1*

```
DLS1#show EtherChannel
                           Channel-group listing:
Group: 1
Group state = L2Ports: 2 Maxports = 4Port-channels: 1 Max Port-channels = 4<br>Port-channels: 1 Max Port-channels = 4<br>Minimum Links: 0
Group: 4
Group state = L2Ports: 2 Maxports = 4<br>Port-channels: 1 Max Port-channels = 1<br>Protocol: PAgP<br>Minimum Links: 0
Group: 12
Group state = L2
Ports: 2 Maxports = 4<br>Port-channels: 1 Max Port-channels = 4<br>Protocol: LACP<br>Minimum Links: 0
```
<span id="page-57-0"></span>*Figura 46 Etherchannel dls2*

```
ALS1#show EtherChannel
                      Channel-group listing:
Group: 1
5roup state = L2
Ports: 2   Maxports = 4<br>Port-channels: 1 Max Port-channels = 4<br>Protocol:   LACP
Minimum Links: 0
Group: 3
Group state = L2orcup State<br>Ports: 2   Maxports = 4<br>Port-channels: 1 Max Port-channels = 1<br>Protocol:     PAgP<br>...
Minimum Links: 0
ALS1#
*Jul 9 17:03:00.078: %SYS-5-CONFIG_I: Configured from console by console
ALS1#show EtherChannel
                      Channel-group listing:
Group: 1
Group state = L2Ports: 2 Maxports = 4<br>Port-channels: 1 Max Port-channels = 4<br>Protocol: LACP<br>Minimum Links: 0
Group: 3
Group state = L2
```
*Fuente: Autor* 

c. Verificar la configuración de Spanning tree entre DLS1 o DLS2 para cada VLAN

En las figuras 45 y 46 podemos observar la configuracion Spanning-tree entre los dos switches configurados.

<span id="page-58-0"></span>*Figura 47 Spannign DLS1*

| VLAN0001           |                                                   |                                                                                                    |
|--------------------|---------------------------------------------------|----------------------------------------------------------------------------------------------------|
|                    |                                                   | Spanning tree enabled protocol ieee                                                                                   |
|                    | Root ID Priority 32769<br>This bridge is the root | Address aabb.cc00.0100<br>Hello Time 2 sec Max Age 20 sec Forward Delay 15 sec                                        |
| Bridge ID Priority | Aging Time 300 sec                                | 32769 (priority 32768 sys-id-ext 1)<br>Address aabb.cc00.0100<br>Hello Time 2 sec Max Age 20 sec Forward Delay 15 sec |

*Fuente: Autor* 

<span id="page-58-1"></span>*Figura 48 Spanning DLS2*

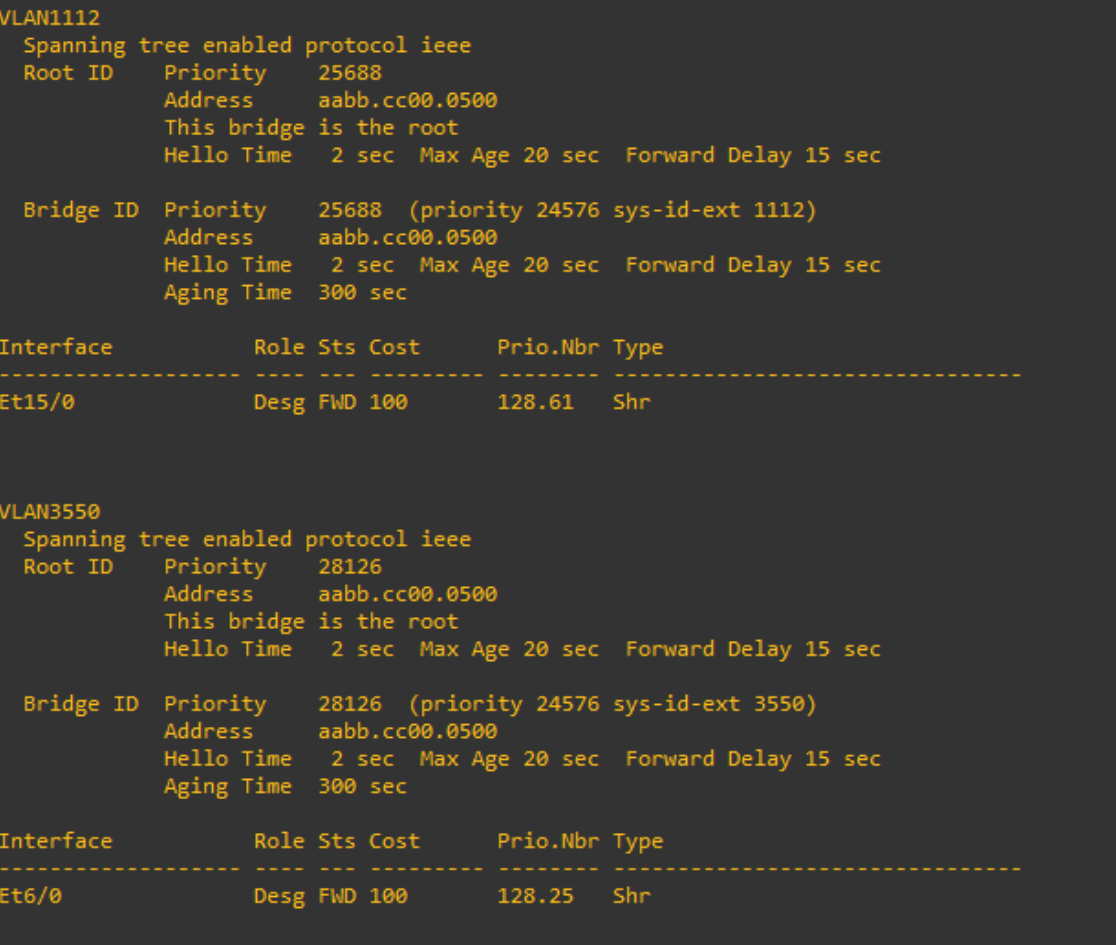

# ANEXOS

<span id="page-59-0"></span>Para el desarrollo de los escenarios 1 y 2 fue necesario la utilización del software packet tracert y gns3 el desarrollo de los ejecutables se encuentra en el siguiente link para su descarga:

[https://drive.google.com/drive/folders/1zhc-YpOTzD-](https://drive.google.com/drive/folders/1zhc-YpOTzD-_Nygaswlh7uZESTGZLlAL?usp=sharing) [\\_Nygaswlh7uZESTGZLlAL?usp=sharing](https://drive.google.com/drive/folders/1zhc-YpOTzD-_Nygaswlh7uZESTGZLlAL?usp=sharing)

## CONCLUSIONES

<span id="page-60-0"></span>El proceso de identificación del enrutador BGP corresponde con el mismo para EIGRP y OSPF. Cuando falta un comando de id de enrutador, los enrutadores utilizan las direcciones de bucle de retorno más altas para sus ID de enrutador. Por otro lado, BGP habilita un protocolo basado en políticas (que opera bajo variables) en lugar de algoritmos complejos presentes en otros protocolos. En estecaso, BGP elige una ruta desde un dispositivo con la ID de BGP más baja, como resultado de encontrar otras características iguales.

El protocolo VTP permite la gestión de redes a través de diferentes medios tales como, el servidor que permite crear y configurar parámetros específicos, el cliente encargado de la transmisión y recepción, se configuro durante el desarrollo del proyecto la configuracion VTP mediante comandos troncales (trunk) a las interfaces que conectan los switches entres si, esto se debe realizar mediante configuracion global (S1 (config) #) seguido de los comandos interface.

El protocolo de enlace VLAN es el medio para garantizar la coherencia y la gestión adecuada de las VLAN que coexisten en la misma red; esto mediante la resolución de problemas relacionados con la duplicidad, los flujos en la configuración y los problemas de seguridad, en cisco se conoce como VLAN a una división de carácter lógico de dominio de Broadcast a nivel de la capa 2 del modelo OSI para realizar su habilitación se habilita en encaminamiento en el switch con el comando ip routing se verifican las VLAN existentes y se determinan las direcciones IP que se desea asignar a una interfaz.

El protocolo PORT-CHANNEL es una técnica que nos permite balancear el tráfico que se presente en un sistema entre varios puertos logrando así dar un ancho de banda mucho mayor , aumentar la redundancia y por supuesto, evitar problemas de bucles ,estos port- channel se deben crear en la misma VLAN o en su defecto establecer un puerto troncal .

Durante el desarrollo de los dos escenarios se implementaron diferentes comandos de configuracion y comunicación a diferentes interfaces, se lograron identificar problemas de comunicación y configuracion para llegar al tipo de enlace y comunicación deseada en cada switch, esto se logró gracias a un aprendizaje significativo con interacción en cada uno de los entornos virtuales.

# **BIBLIOGRAFIA**

<span id="page-61-0"></span>Froom, R., Frahim, E. (2015). CISCO Press (Ed). Network Design Fundamentals.Implementing Cisco IP Switched Networks (SWITCH) Foundation Learning GuideCCNP SWITCH 300-115. Recuperado de [https://1drv.ms/b/s!AmIJYei-](https://1drv.ms/b/s!AmIJYei-NT1IlnWR0hoMxgBNv1CJ) [NT1IlnWR0hoMxgBNv1CJ](https://1drv.ms/b/s!AmIJYei-NT1IlnWR0hoMxgBNv1CJ)

Gallo, M. A. H., Gallo, W. M. M. A., & Hancock, W. M. (2002). Glosario. Comunicación entre computadoras y tecnología de redes. Thomson. Recuperado de:

[http://go.galegroup.com/ps/i.do?id=GALE%7CCX4059900177&v=2.1&u=unad](http://go.galegroup.com/ps/i.do?id=GALE%7CCX4059900177&v=2.1&u=unad&it=r&p=GVRL&sw=w&asid=ebb3f06c3e49cace676a520de3807353) [&it=r](http://go.galegroup.com/ps/i.do?id=GALE%7CCX4059900177&v=2.1&u=unad&it=r&p=GVRL&sw=w&asid=ebb3f06c3e49cace676a520de3807353) [&p=GVRL&sw=w&asid=ebb3f06c3e49cace676a520de3807353](http://go.galegroup.com/ps/i.do?id=GALE%7CCX4059900177&v=2.1&u=unad&it=r&p=GVRL&sw=w&asid=ebb3f06c3e49cace676a520de3807353)

Macfarlane, J. (2014). Network Routing Basics : Understanding IP Routing in CiscoSystems. Recuperado

de

http://bibliotecavirtual.unad.edu.co:2048/login?url[=http://search.ebscohost.co](http://search.ebscohost.com/l) [m/lo](http://search.ebscohost.com/l)gin.aspx?direct=true&db=e000xww&AN=158227&lang=es&site=ehostlive

Teare, D., Vachon B., Graziani, R. (2015). CISCO Press (Ed). Basic Network andRouting Concepts. Implementing Cisco IP Routing (ROUTE) Foundation LearningGuide CCNP ROUTE 300-101. Recuperado de [https://1drv.ms/b/s!AmIJYei-](https://1drv.ms/b/s!AmIJYei-NT1IlnMfy2rhPZHwEoWx) [NT1IlnMfy2rhPZHwEoWx](https://1drv.ms/b/s!AmIJYei-NT1IlnMfy2rhPZHwEoWx)